DIPLOMADO DE PROFUNDIZACION CISCO PRUEBA DE HABILIDADES PRACTICAS CCNP

JOHN ALEXANDER RUIZ CORDOBA

UNIVERSIDAD ABIERTA Y A DISTANCIA – UNAD ESCUELA DE CIENCIAS BASICAS, TECNOLOGIA E INGENIERIA – ECBTI INGENIERIA ELECTRONICA 2020

DIPLOMADO DE PROFUNDIZACION CISCO PRUEBA DE HABILIDADES PRACTICAS CCNP

JOHN ALEXANDER RUIZ CORDOBA

Diplomado de opción de grado presentado para optar el titulo De INGENIERO ELECTRONICO

> DIRECTOR: MSc. GERARDO GRANADOS ACUÑA

UNIVERSIDAD NACIONAL ABIERTA Y A DISTANCIA – UNAD ESCUELA DE CIENCIAS BASICAS, TECNOLOGIA E INGENIERIA – ECBTI INGENIERIA ELECTRONICA ZIPAQUIRA 2020

## NOTA DE ACEPTACION

Firma del presidente del Jurado

Firma de Jurado

Firma de Jurado

ZIPAQUIRA, 30 de noviembre de 2020

## CONTENIDO

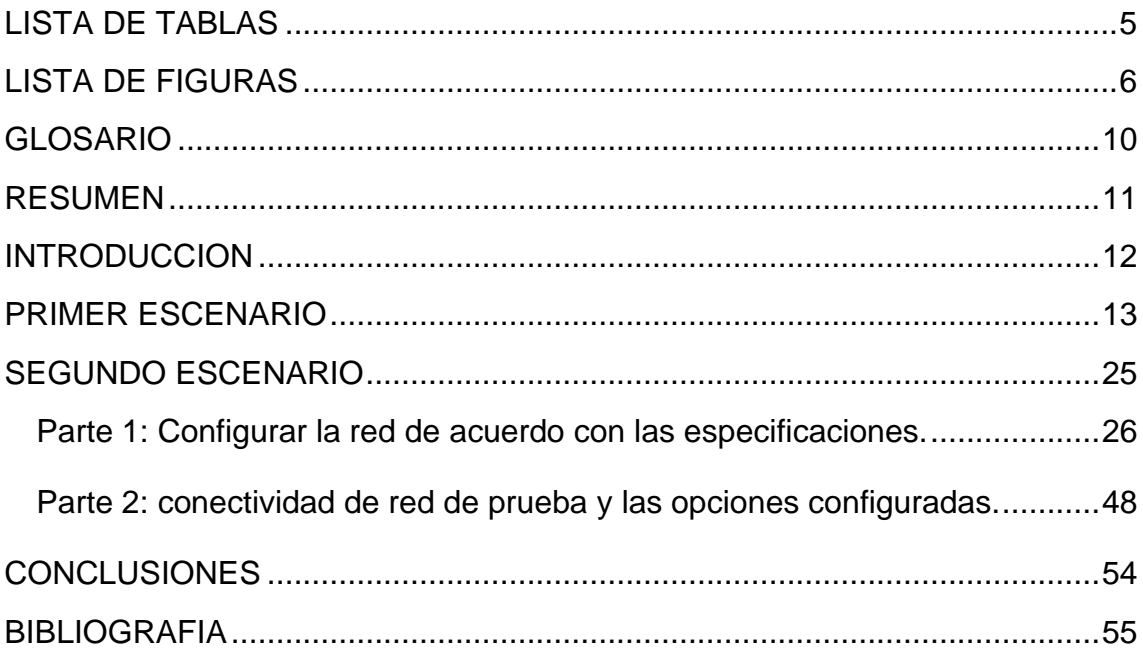

## LISTA DE TABLAS

# Pag

<span id="page-4-0"></span>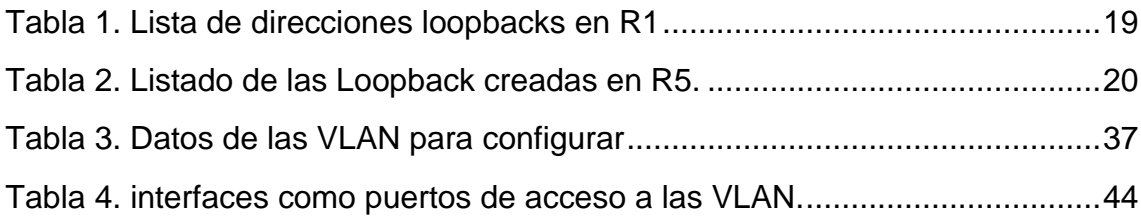

# LISTA DE FIGURAS

# Pag

<span id="page-5-0"></span>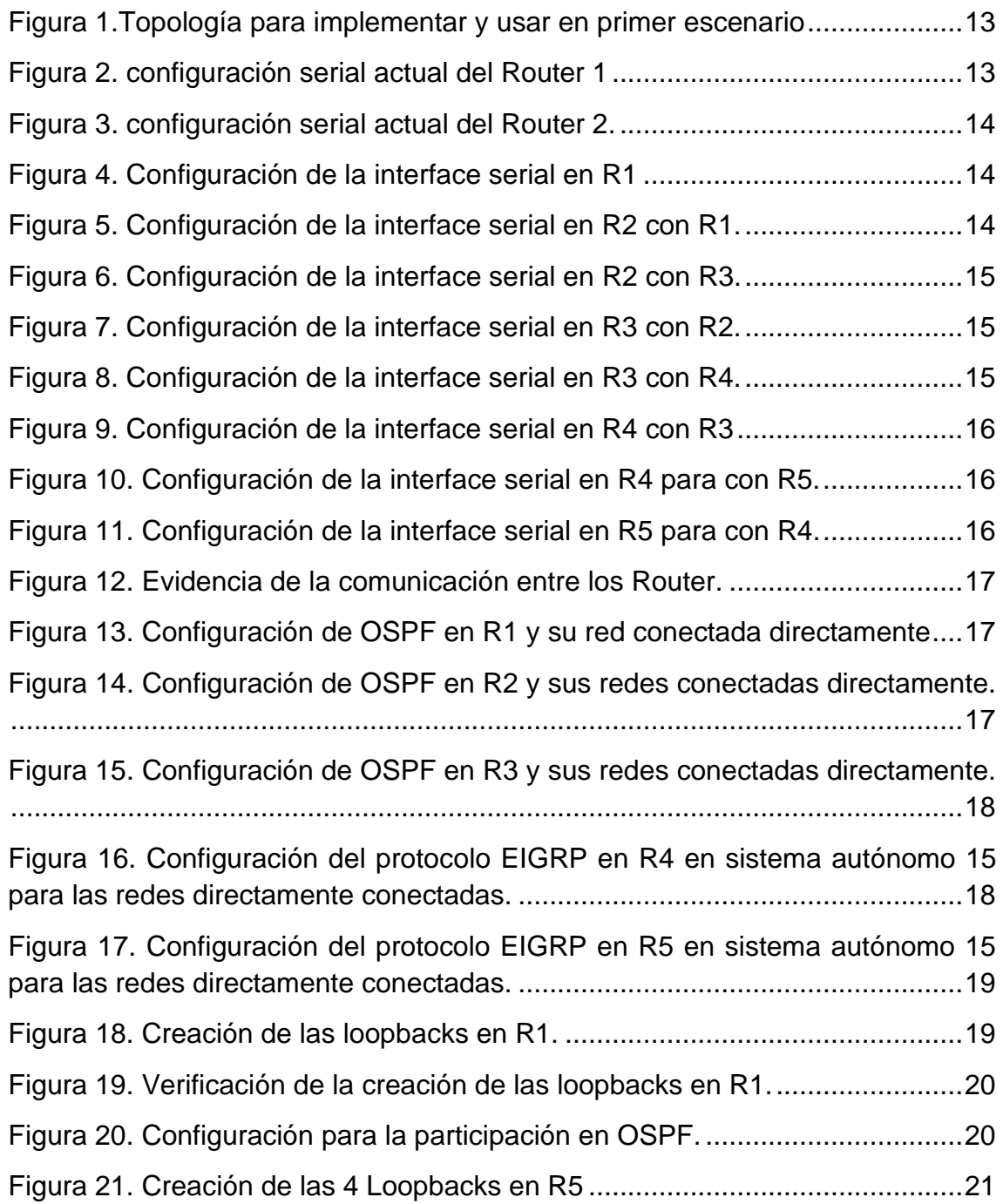

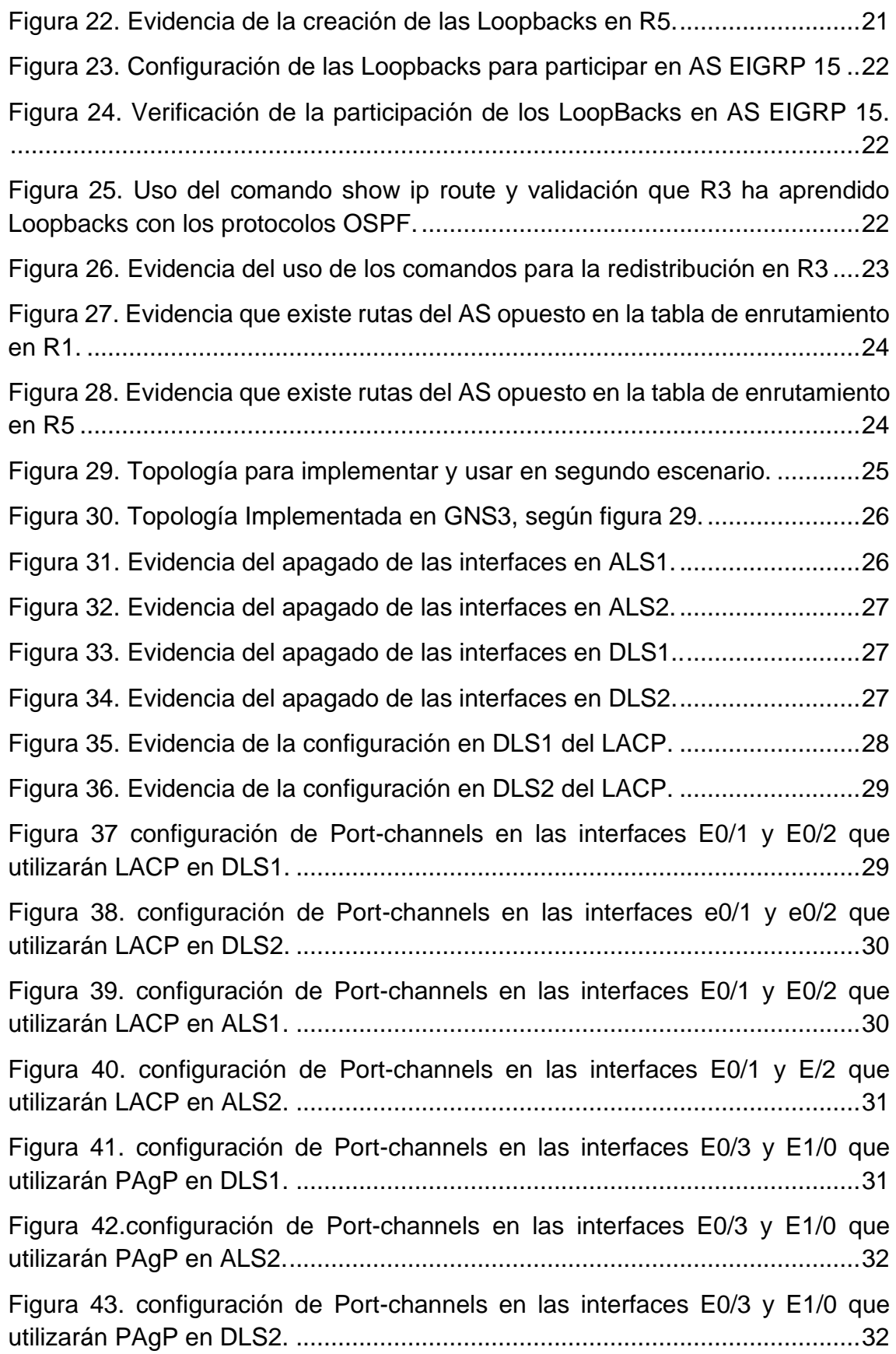

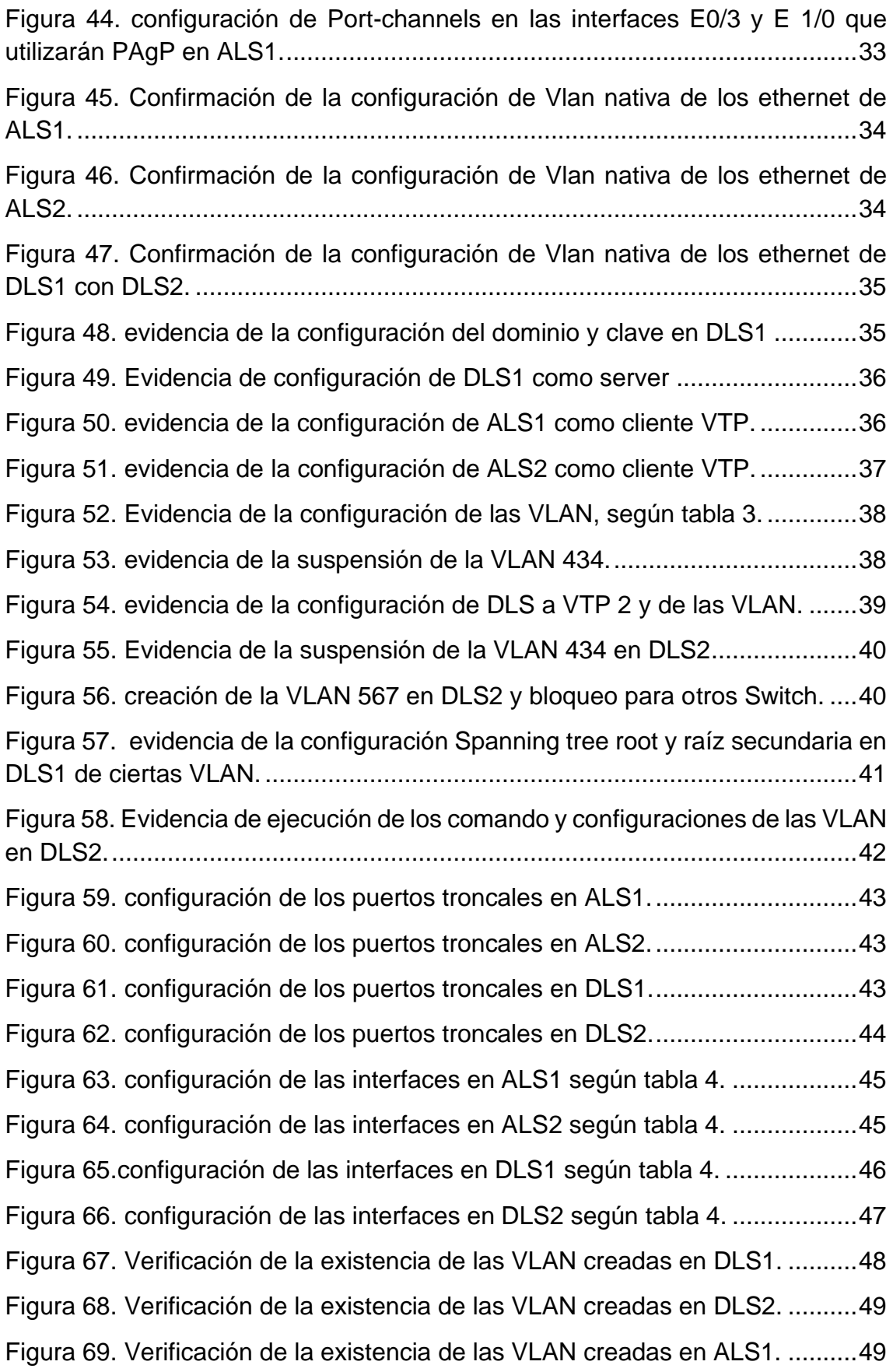

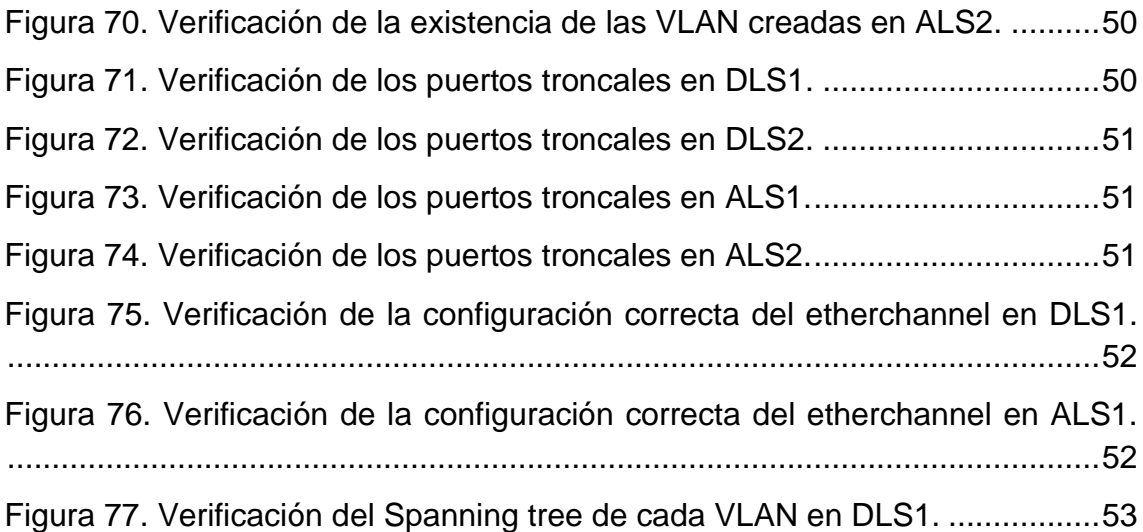

### GLOSARIO

<span id="page-9-0"></span>OSPF: abrir el camino más corto primero(Open Shortest Path First), es un protocolo de enlace de puerta interior y uno de los más utilizados en redes IP, es un estándar abierto.

EIGRP: protocolo de enrutamiento de puerta de enlace interior mejorado(Enhanced Interior Gateway Routing Protocol), es un protocolo de enrutamiento avanzado de vector distancia desarrollado por CISCO, el cual es de configuración fácil, se usa en redes pequeñas; sus funciones avanzadas proporcionan una convergencia rápida, mayor estabilidad y compatibilidad con múltiples protocolos, soporta IPV4 e IPv6.

LOOPBACK: es una interface de red virtual, se usa para muchas aplicaciones pero una de las principales es usada por los hosts para dirigir el tráfico hacia ellos mismos.

ROUTER: enrutador o encaminador el cual permite que varias computadoras o redes se conecten entre sí y son programables.

BANDWIDTH: ancho de banda, se refiere a la medida de datos y/o recursos de comunicación como en las redes, que ha sido consumida o disponible.

### RESUMEN

<span id="page-10-0"></span>En el presente trabajo se hace un desarrollo practico y teórico de cómo se puede establecer una comunicación entre dos o más tipos de redes o protocolos de enrutamiento, en este trabajo se hace entre un protocolo EIGRP y OSPF, los cuales están denominados como OSPF área 5 y EIGRP AS 15(ver figura 1) y dentro de estos serán configurados sus hosts con el protocolo correspondiente.

Con ello se busca que las rutas configuradas(loopbacks) en uno de los dos protocolos sean aprendidas por el otro, para este caso se verificara en el Router R1 y R5, ver figura 27 y 28 respectivamente.

También se desarrollará otro escenario donde se busca configurar una red con direccionamiento IP, etherchannels, VLANS.

Palabras claves: OSPF, EIGRP, LOOPBACKS, CISCO, CCNP, ROUTING, SWICHINTG, NETWORKING, ELECTRONIC, VLANS.

### ABSTRACT

This work makes a practical and theoretical development of how communication can be established between two or more types of networks or routing protocols, in this work is done between an EIGRP protocol and OSPF, which are referred to as OSPF area 5 and EIGRP AS 15 (see Figure 1) and within these will be configured their hosts with the corresponding protocol.

This seeks to have the routes configured (loopbacks) on one of the two protocols learned by the other, for this case it will be verified on Router R1 and R5, see Figure 27 and 28 respectively.

Another scenario will also be developed where it is sought to configure a network with IP addressing, etherchannels, VLANS.

Keywords: OSPF, EIGRP, LOOPBACKS, CISCO, CCNP, ROUTING, SWICHINTG

### **INTRODUCCION**

<span id="page-11-0"></span>En el mundo actual, en medio del avance de la tecnología y la globalización, cada vez se hace más importante y necesario el uso de las redes, las cuales brindan un gran servicio de comunicación entre las partes sin importar las distancias, a este crecimiento tecnológico y de comunicación las redes no se quedan atrás por eso vemos que " las redes continúan creciendo, volviéndose más complejas a medida que admiten más protocolos y más usuarios" 1.

Protocolos de enrutamiento como EIGRP tiene características que lo distingue frente a otros como: "Convergencia rápida, soporte para enmascaramiento de subred de longitud variable(VLSM), actualizaciones parciales y soporte para múltiples protocolos de capa de Red" 2.

De otra parte el protocolo de enrutamiento OSPF es comúnmente usado en redes IP y es de estándar abierto a un alto nivel, su "operación consta de tres elementos principales: descubrimiento de vecinos, información del estado del enlace e intercambio y cálculo de la mejor ruta" 3.

En este trabajo se hará uso de estos dos protocolos donde estos aprenderá de las rutas configuradas en el otro sistema autónomo o red, inicialmente se deberá configurar cada host o router que haga parte o esté dentro del AS OSPF o AS EIGRP (ver figura 1).

- 1. Tare, Vachon, Graziani. *Implementing Cisco IP Routing (ROUTE) Foundation Learning Guide - CCNP ROUTE 300-101*, 2015. P.25.
- 2. Tare, Vachon, Graziani. *Implementing Cisco IP Routing (ROUTE) Foundation Learning Guide - CCNP ROUTE 300-101*, 2015. P.60.
- 3. Tare, Vachon, Graziani. *Implementing Cisco IP Routing (ROUTE) Foundation Learning Guide - CCNP ROUTE 300-101*, 2015. P.157.

### **PRIMER ESCENARIO**

<span id="page-12-0"></span>Aplique la siguiente topología en el simulador de su elección:

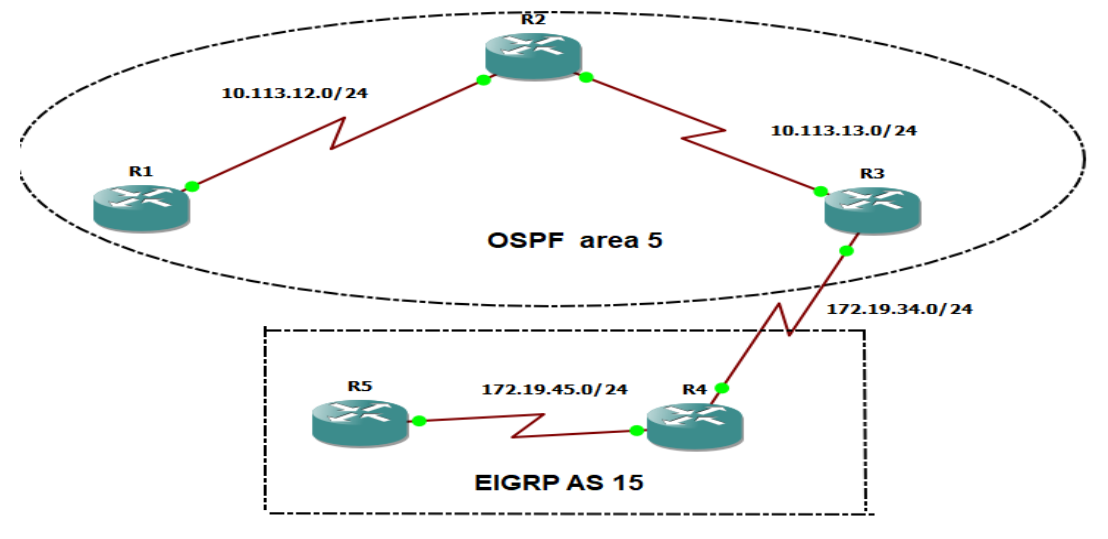

Figura 1.Topología para implementar y usar en primer escenario

Aplique las configuraciones iniciales y los protocolos de enrutamiento para los routers R1, R2, R3, R4 y R5 según el diagrama(figura 1). No asigne passwords en los routers. Configurar las interfaces con las direcciones que se muestran en la topología de red.

Inicialmente se puede ver que cada uno de los Router no tiene configurado la comunicación serial

Figura 2. configuración serial actual del Router 1<br>Router R1 is started

```
Couter R1 is started<br>Running on server LAPTOP-CN0N713O with port 3080<br>Local ID is 1 and server ID is fcb7b8a1-f179-4961-9a1b-dd056055cff1<br>Dynamips ID is 1<br>Hardware is Dynamips emulated Cisco c7200 VXR NPE-400 with 512MB RA
Hardware is Dynamips emulated Cisco c7200 VXR NPE-400 with 512MB<br>Console is on port 5000 and type is teletet, AUX console is on port None<br>IOS image is "c7200-advipservicesk9-mz.152-4.S5.image"<br>with idlepc value of 0x62cc9
   slot 1 hardware is PA-4T+ with 4 ports<br>Serial1/0 connected to R2 on port Serial1/0
      Serial1/1 is empty<br>Serial1/2 is empty
      Serial1/3 is empty
```
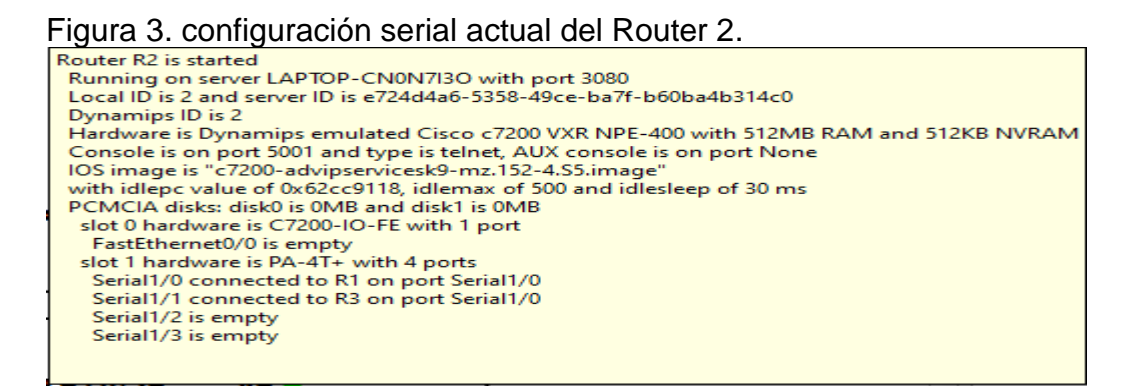

Ahora se configurará las direcciones seriales de entre cada Router asi:

Para R1:

R1(config)#**interface serial 1/0** R1(config-if)# **ip address 10.113.12.1 255.255.255.0** R1(config-if)# **no shutdown**

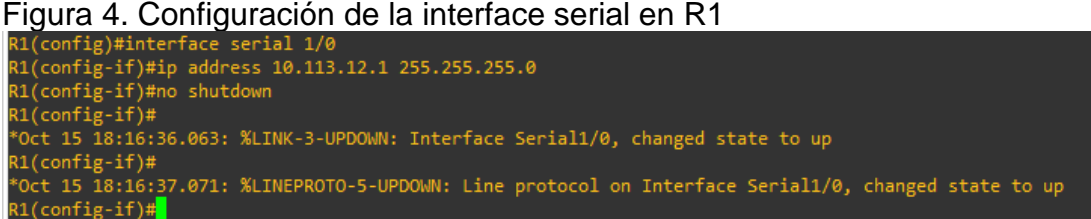

Para R2:

R2(config)#**interface serial 1/0** R2(config-if)# **ip address 10.113.12.2 255.255.255.0**  R2(config-if)# **no shutdown**

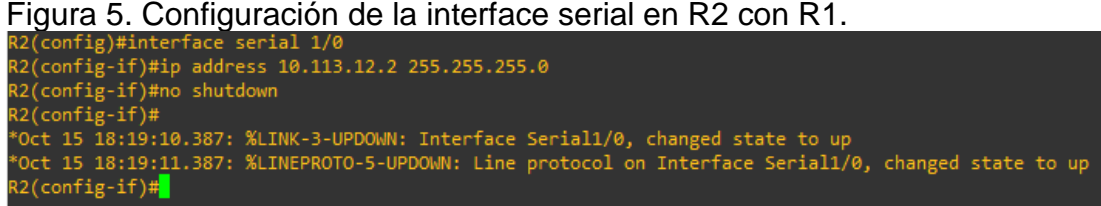

Para R2 con R3:

R2(config)#**interface serial 1/1** R2(config-if)# **ip address 10.113.13.1 255.255.255.0** R2(config-if)# **no shutdown**

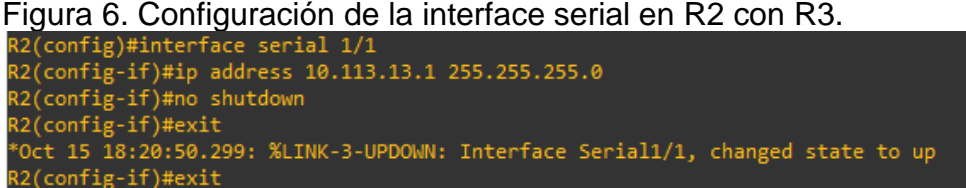

Para R3 con R2:

R3(config)#**interface serial 1/0** R3(config-if)# **ip address 10.113.13.2 255.255.255.0** R3(config-if)# **no shutdown**

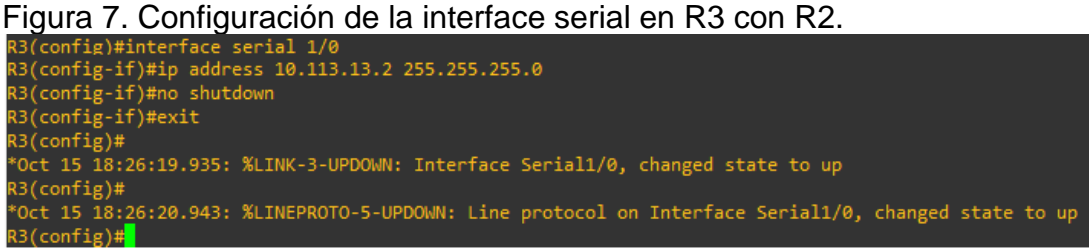

Para R3 con R4:

R3(config)#**interface serial 1/1** R3(config-if)# **ip address 172.19.34.1 255.255.255.0** R3(config-if)# **no shutdown**

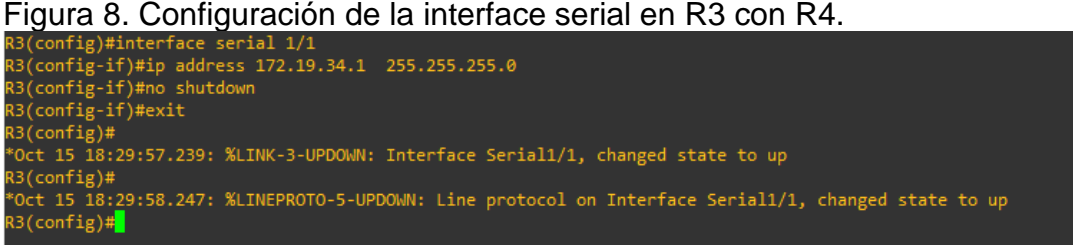

Para R4 con R3:

R4(config)#**interface serial 1/0** R4(config-if)# **ip address 172.19.34.2 255.255.255.0** R4(config-if)# **no shutdown**

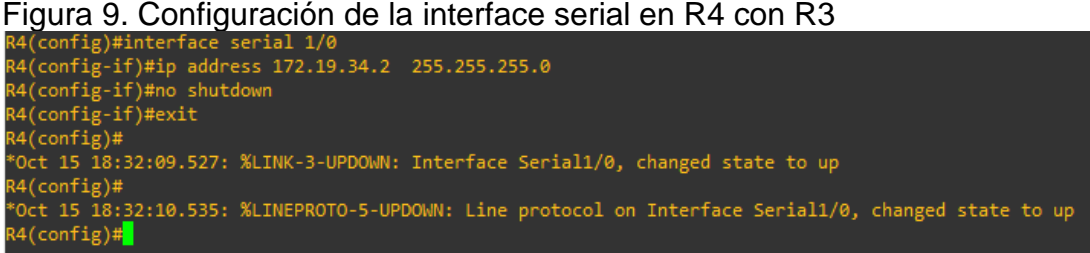

Para R4 con R5:

R4(config)#**interface serial 1/1** R4(config-if)# **ip address 172.19.45.1 255.255.255.0** R4(config-if)# **no shutdown**

Figura 10. Configuración de la interface serial en R4 para con R5.

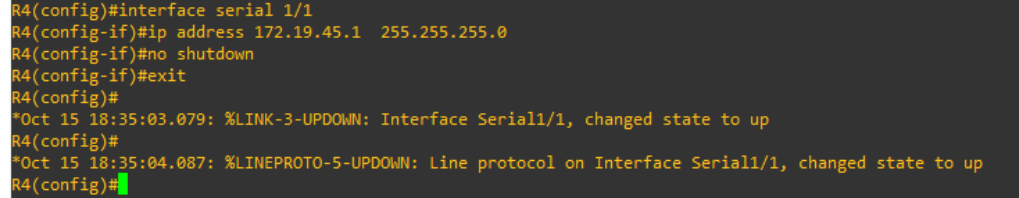

Para R5 con R4:

R5(config)#**interface serial 1/0** R5(config-if)# **ip address 172.19.45.2 255.255.255.0** R5(config-if)# **no shutdown**

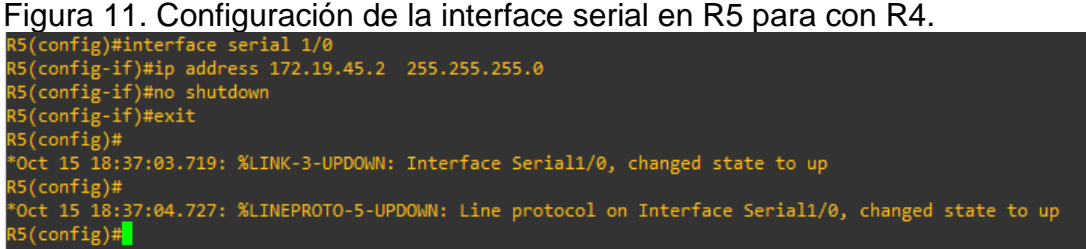

Habiendo realizado las configuraciones seriales anteriores entre cada uno de los Router según la figura 1, podemos evidenciar en la figura 14 que ya hay comunicación entre ellos.

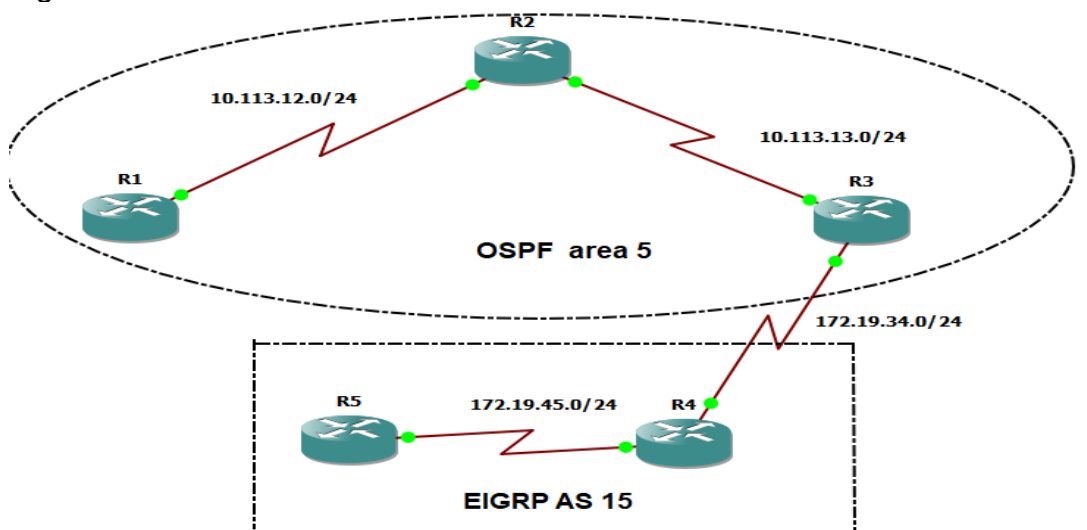

Figura 12. Evidencia de la comunicación entre los Router.

Ahora se configura el protocolo de enrutamiento para R1, R2, R3 de la siguiente manera:

Para R1 solo tenemos una red directamente conectada que es la 10.113.12.0, para los cual se procede asi:

R1(config)# **router OSPF 1** R1(config-router)#**router-id 1.1.1.1** R1(config-router)#**network 10.113.12.0 255.255.255.0 área 5**

Figura 13. Configuración de OSPF en R1 y su red conectada directamente<br>R1(config-router)#router-id 1.1.1.1<br>R1(config-router)#network 10.113.12.0 255.255.255.0 area 5 config-r<u>o</u>uter)#exit|  $\overline{(\text{config})^{\#}}$ 

Para R2 se tiene dos redes directamente conectadas las cuales son la 10.113.12.0 y la 10.113.13.0 con lo cual se pude proceder asi:

```
R2(config)# router OSPF 1
R2(config-router)#router-id 2.2.2.2
R2(config-router)#network 10.113.12.0 255.255.255.0 área 5
R2(config-router)#network 10.113.13.0 255.255.255.0 área 5
```
Figura 14. Configuración de OSPF en R2 y sus redes conectadas directamente.

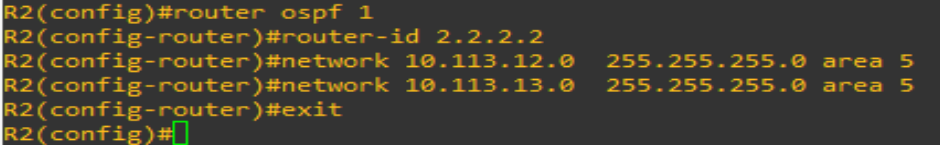

Para R3 se tiene dos redes directamente conectadas las cuales son la 10.113.13.0 y la 172.19.34.0(EIGRP) con lo cual se procede asi:

R3(config)# **router OSPF 1** R3(config-router)#**router-id 3.3.3.3** R3(config-router)#**network 10.113.13.0 255.255.255.0 área 5**

Figura 15. Configuración de OSPF en R3 y sus redes conectadas

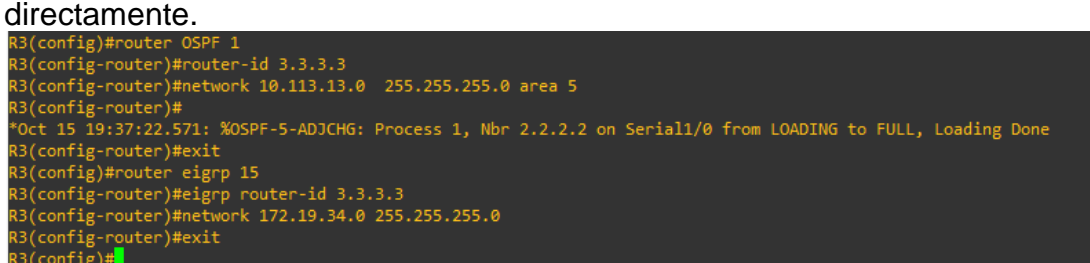

Ahora se procede a configurar el protocolo de enrutamiento en los Router R4 y R5, para lo cual se procede de la siguiente forma:

Para R4:

```
R4(config)#router eigrp 15
R4(config)#eigrp router-id 4.4.4.4
R4(config-router)#network 172.19.34.0 255.255.255.0
R4(config-router)#network 172.19.45.0 255.255.255.0
R4(config-router)#exit
```
Figura 16. Configuración del protocolo EIGRP en R4 en sistema autónomo 15

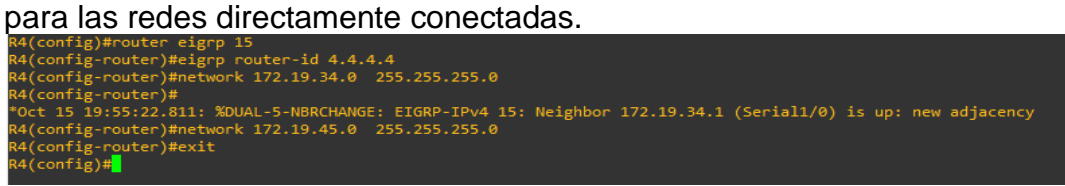

Para R5:

```
R5(config)#router eigrp 15
R5(config)# eigrp router-id 5.5.5.5
R5(config-router)#network 172.19.45.0 255.255.255.0
R5(config-router)#exit
```
Figura 17. Configuración del protocolo EIGRP en R5 en sistema autónomo 15

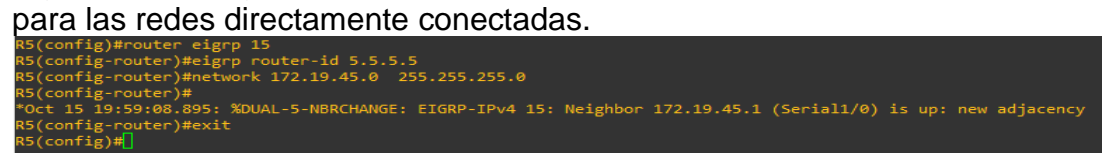

Cree cuatro nuevas interfaces de Loopback en R1 utilizando la asignación de direcciones 10.1.0.0/22 y configure esas interfaces para participar en el área 5 de OSPF.

<span id="page-18-0"></span>Se crean las cuatro direcciones loopback según tabla 1.

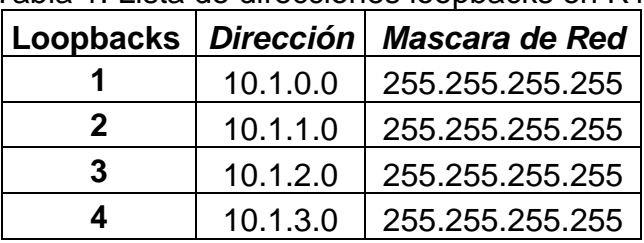

Tabla 1. Lista de direcciones loopbacks en R1

R1(config)#interface loopback 1

R1(config-if)#ip address 10.1.0.0 255.255.255.255

R1(config-if)#interface loopback 2

R1(config-if)#ip address 10.1.1.0 255.255.255.255

R1(config-if)#interface loopback 3

R1(config-if)#ip address 10.1.2.0 255.255.255.255

R1(config-if)#interface loopback 4

R1(config-if)#ip address 10.1.3.0 255.255.255.255

R1(config-if)#exit

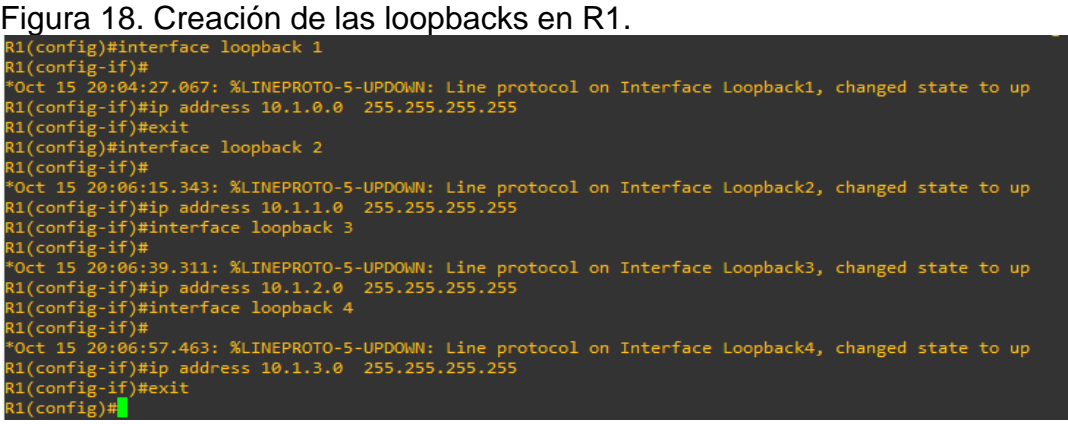

Ahora con el comando *show ip interface brief* se verifica que hayan sido creadas.

| R1#Show Ip interface Brief |             |  |               |                                      |           |
|----------------------------|-------------|--|---------------|--------------------------------------|-----------|
| Interface                  | IP-Address  |  |               | OK? Method Status                    | Protocol  |
| FastEthernet0/0            | unassigned  |  |               | YES unset administratively down down |           |
| Serial1/0                  | 10.113.12.1 |  | YES manual up |                                      | <b>up</b> |
| Serial1/1                  | unassigned  |  |               | YES unset administratively down down |           |
| Serial1/2                  | unassigned  |  |               | YES unset administratively down down |           |
| Serial1/3                  | unassigned  |  |               | YES unset administratively down down |           |
| Loopback1                  | 10.1.0.0    |  | YES manual up |                                      | up.       |
| Loopback2                  | 10.1.1.0    |  | YES manual up |                                      | <b>up</b> |
| Loopback3                  | 10.1.2.0    |  | YES manual up |                                      | <b>up</b> |
| Loopback4                  | 10.1.3.0    |  | YES manual up |                                      | <b>up</b> |
| R1#                        |             |  |               |                                      |           |

Figura 19. Verificación de la creación de las loopbacks en R1.

Ahora se configuran para que estas participen en OSPF área 5.

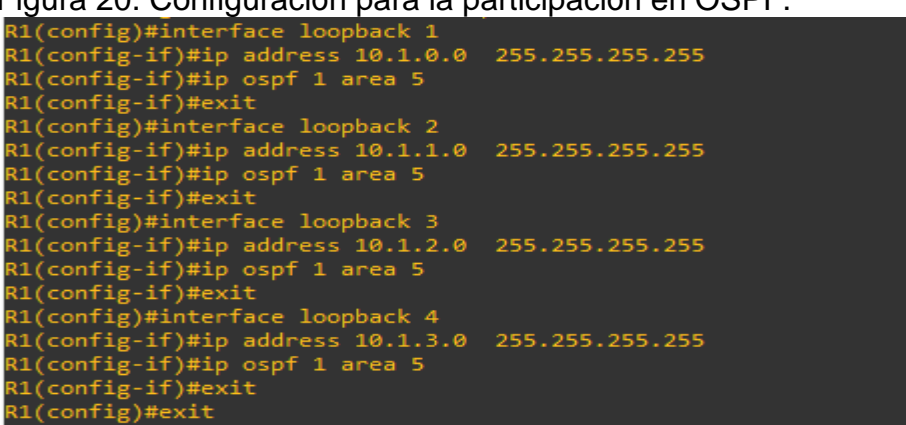

Figura 20. Configuración para la participación en OSPF.

Cree cuatro nuevas interfaces de Loopback en R5 utilizando la asignación de direcciones 172.5.0.0/22 y configure esas interfaces para participar en el Sistema Autónomo EIGRP 15.

<span id="page-19-0"></span>La siguiente tabla en la lista de las Loopbacks que se crearan en R5.

| Loopbacks | <b>Dirección</b> | <b>Mascara de Red</b> |
|-----------|------------------|-----------------------|
|           | 172.5.4.1        | 255.255.252.0         |
| 2         | 172.5.8.1        | 255.255.252.0         |
| 3         | 172.5.12.1       | 255.255.252.0         |
|           | 172.5.16.1       | 255.255.252.0         |

Tabla 2. Listado de las Loopback creadas en R5*.*

R5(config)#interface loopback 1 R5(config-if)#ip address 172.5.4.1 255.255.252.0 R5(config-if)#exit R5(config)#interface loopback 2 R5(config-if)#ip address 172.5.8.1 255.255.252.0 R5(config-if)#exit R5(config)#interface loopback 3 R5(config-if)#ip address 172.5.12.1 255.255.252.0 R5(config-if)#exit R5(config)#interface loopback 4 R5(config-if)#ip address 172.5.16.1 255.255.252.0 R5(config-if)#exit

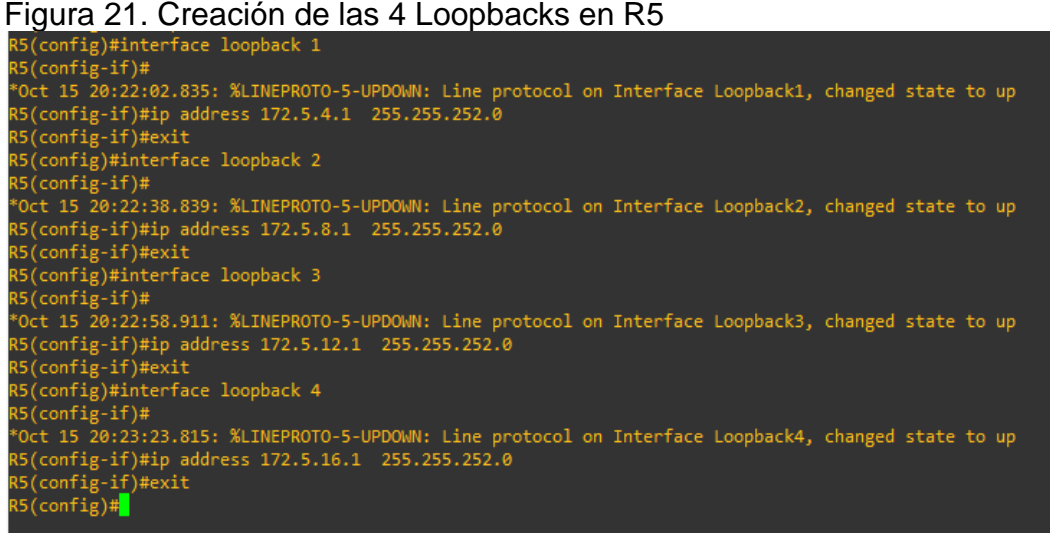

Ahora se procede a verificar que las Loopbacks haya sido creadas correctamente, con el comando *show ip interface brief*.

| R5#show ip interface brief |             |                   |                                      |           |
|----------------------------|-------------|-------------------|--------------------------------------|-----------|
| Interface                  | IP-Address  | OK? Method Status |                                      | Protocol  |
| FastEthernet0/0            | unassigned  |                   | YES unset administratively down down |           |
| Serial1/0                  | 172.19.45.2 | YES manual up     |                                      | <b>up</b> |
| Serial1/1                  | unassigned  |                   | YES unset administratively down down |           |
| Serial1/2                  | unassigned  |                   | YES unset administratively down down |           |
| Serial1/3                  | unassigned  |                   | YES unset administratively down down |           |
| Loopback1                  | 172.5.4.1   | YES manual up     |                                      | up        |
| Loopback2                  | 172.5.8.1   | YES manual up     |                                      | <b>up</b> |
| Loopback3                  | 172.5.12.1  | YES manual up     |                                      | <b>up</b> |
| Loopback4                  | 172.5.16.1  | YES manual up     |                                      | <b>up</b> |
| R5#∏                       |             |                   |                                      |           |

Figura 22. Evidencia de la creación de las Loopbacks en R5.

Ahora se procede a configurar las Interfaces Loopbacks para que participen en el AS EIGRP15.

Figura 23. Configuración de las Loopbacks para participar en AS EIGRP 15

| R5(contig)#router eigrp 15                         |  |
|----------------------------------------------------|--|
| R5(config-router)#network 172.5.4.0 255.255.255.0  |  |
| R5(config-router)#network 172.5.8.0 255.255.255.0  |  |
| R5(config-router)#network 172.5.12.0 255.255.255.0 |  |
| R5(config-router)#network 172.5.16.0 255.255.255.0 |  |
| R5(config-router)#exit                             |  |
| $RS(config)$ #                                     |  |
|                                                    |  |

Ahora se verificará que las cuatro Loopbacks hayan sido configuradas correctamente y estén participando en AS EIGRP 15, con el comando *show ip eigrp interfaces.*

Figura 24. Verificación de la participación de los LoopBacks en AS EIGRP 15.

| R5#show ip eigrp interfaces      |   |            |                                    |      |             |              |         |
|----------------------------------|---|------------|------------------------------------|------|-------------|--------------|---------|
| EIGRP-IPv4 Interfaces for AS(15) |   |            |                                    |      |             |              |         |
|                                  |   | Xmit Oueue | PeerO                              | Mean | Pacing Time | Multicast    | Pending |
| Interface                        |   |            | Peers Un/Reliable Un/Reliable SRTT |      | Un/Reliable | Flow Timer   | Routes  |
| Se1/0                            |   | 0/0        | 0/0                                | 17   | 0/16        | $92^{\circ}$ | ø       |
| Lo1                              | ø | 0/0        | 0/0                                | ø    | 0/0         | ø            | ø       |
| Lo2                              | ø | 0/0        | 0/0                                | ø    | 0/0         | ø            | ø       |
| Lo3                              | ø | 0/0        | 0/0                                | ø    | 0/0         | ø            | ø       |
| Lo4                              | ø | 0/0        | Q/Q                                | ø    | 0/0         | a            | ø       |
| RS#                              |   |            |                                    |      |             |              |         |

Analice la tabla de enrutamiento de R3 y verifique que R3 está aprendiendo las nuevas interfaces de Loopback mediante el comando *show ip route*.

Figura 25. Uso del comando show ip route y validación que R3 ha aprendido Loopbacks con los protocolos OSPF.

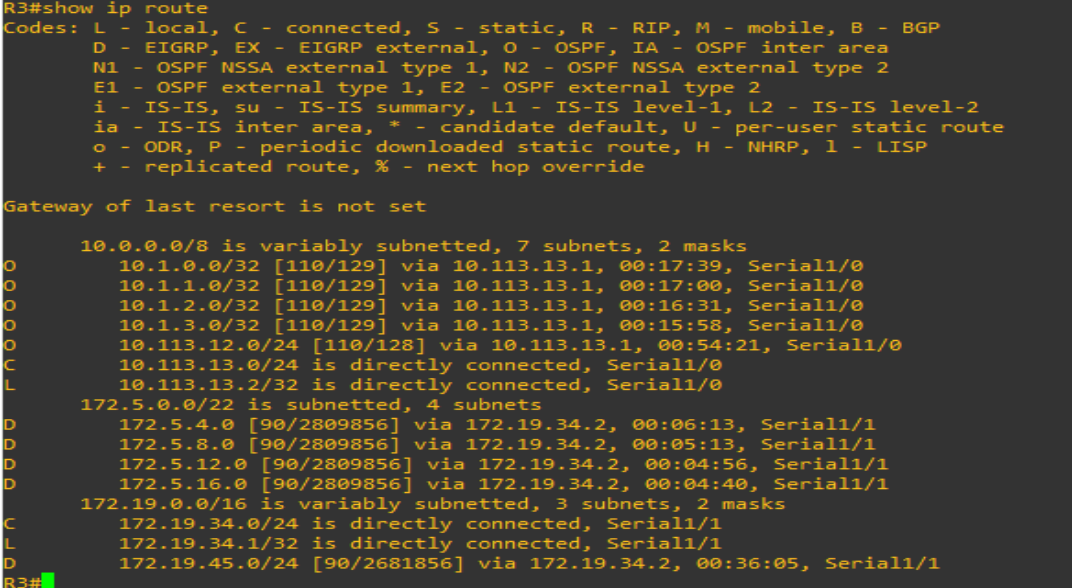

Se puede observar según la figura 25 que R3 está aprendiendo las interfaces Loopback creadas en R1, estas están identificadas con el código "O" y las loopback en R5 "D", las cuales se crearon para participar en el área 5 de OSPF.

Configure R3 para redistribuir las rutas EIGRP en OSPF usando el costo de 50000 y luego redistribuya las rutas OSPF en EIGRP usando un ancho de banda T1 y 20,000 microsegundos de retardo

Redistribución en OSPF en R3:

R3(config)#**router ospf 1** R3(config-router)#**redistribute eigrp 15 metric 50000 subnets** R3(config-router)#**exit** 

Redistribución en EIGRP en R3:

R3(config)#**router eigrp 15** R3(config-router)#**redistribute osp 1 metric 100000 20000 255 255 1500** R3(config-router)#**exit**  R3(config)#end

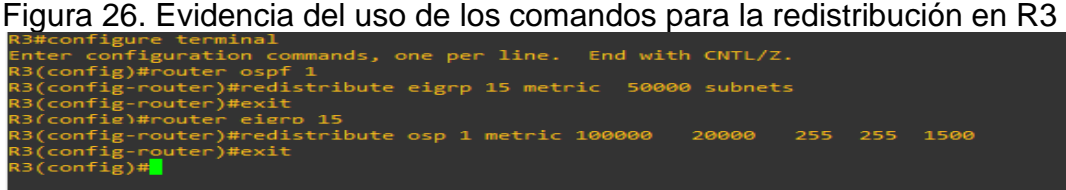

Verifique en R1 y R5 que las rutas del sistema autónomo opuesto existen en su tabla de enrutamiento mediante el comando *show ip route*.

Figura 27. Evidencia que existe rutas del AS opuesto en la tabla de enrutamiento en R1.

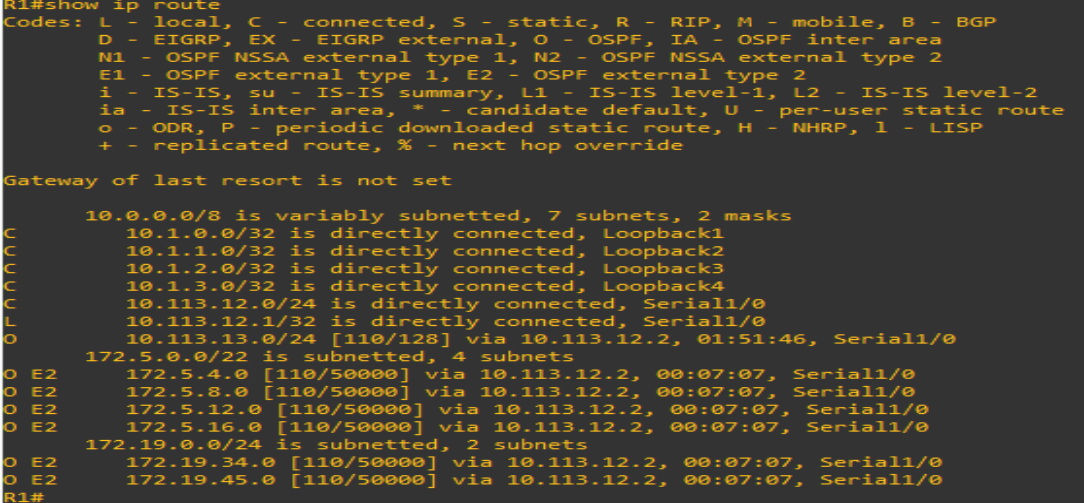

Se puede observar en la figura 27 que R1 está aprendiendo los Loopback creados en R5 aprendiéndose asi los direccionamientos de R5.

Figura 28. Evidencia que existe rutas del AS opuesto en la tabla de enrutamiento en R5

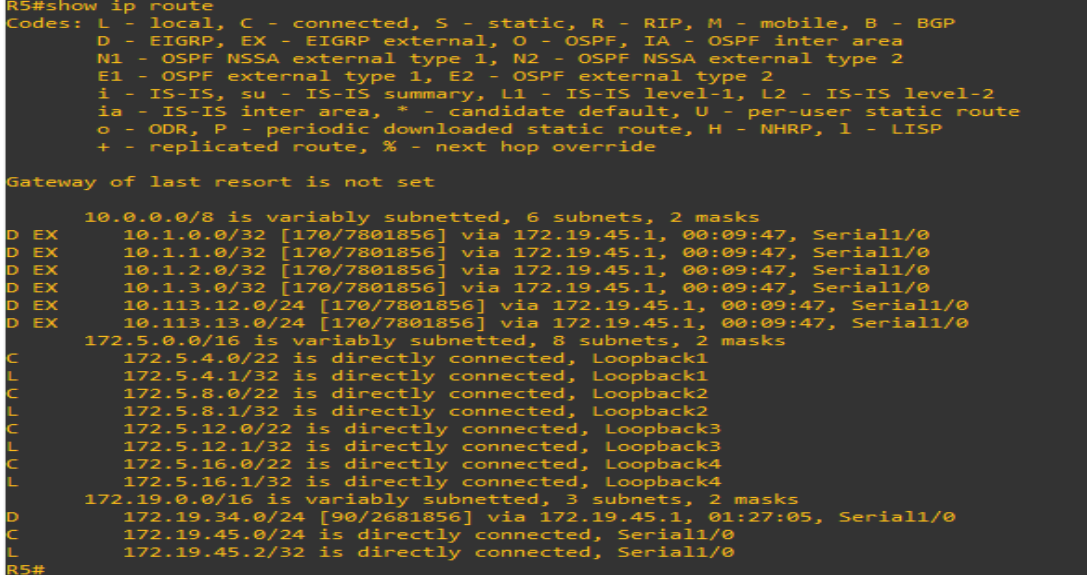

### **SEGUNDO ESCENARIO**

<span id="page-24-0"></span>Una empresa de comunicaciones presenta una estructura Core acorde a la topología de red, en donde el estudiante será el administrador de la red, el cual deberá configurar e interconectar entre sí cada uno de los dispositivos que forman parte del escenario, acorde con los lineamientos establecidos para el direccionamiento IP, etherchannels, VLANs y demás aspectos que forman parte del escenario propuesto.

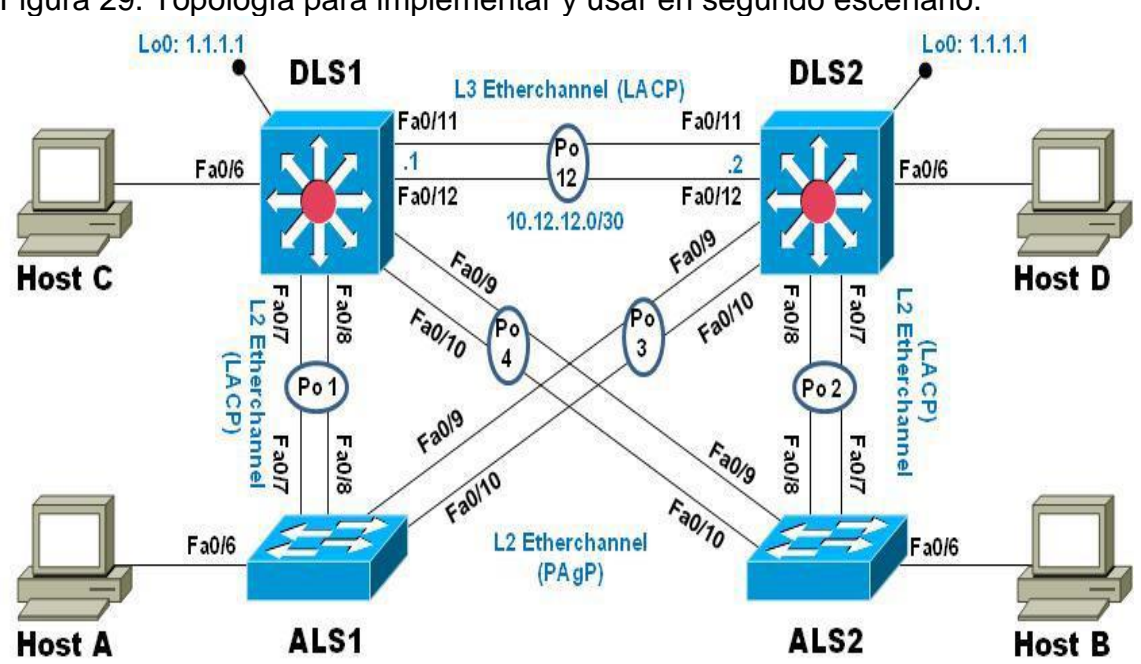

Figura 29. Topología para implementar y usar en segundo escenario.

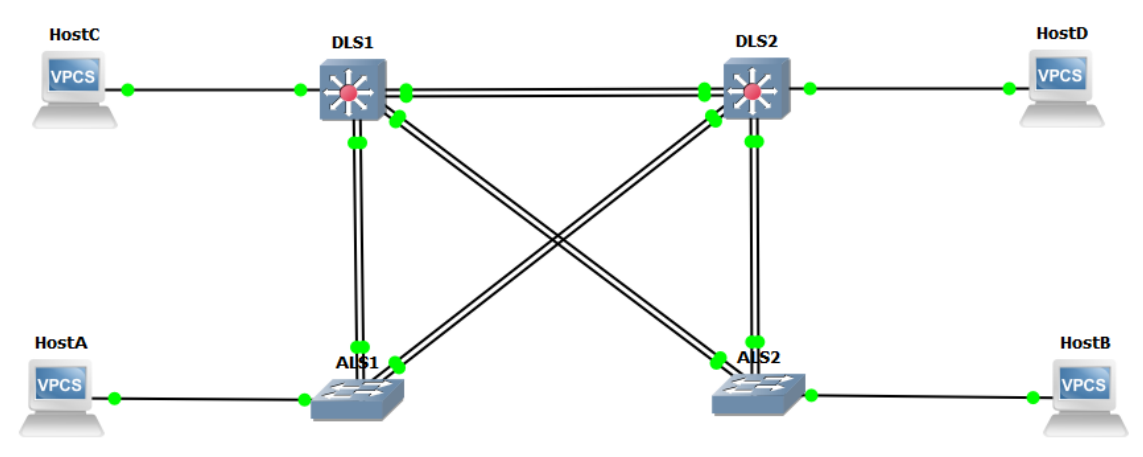

Figura 30. Topología Implementada en GNS3, según figura 29.

<span id="page-25-0"></span>**Parte 1**: Configurar la red de acuerdo con las especificaciones.

a) Apagar todas las interfaces en cada switch.

Para apagar las interfaces, se usa el siguiente comando en cada uno de switch y según el tipo y cantidad de interfaces que tengan y/o estén conectadas:

```
switch>enable
switch#configure terminal 
switch(config)#interface range Ethernet 0/0 – 3, Ethernet 1/0
switch(config-if-range)#shutdown
switch(config-if-range)#exit
```
Para ALS1:

```
Figura 31. Evidencia del apagado de las interfaces en ALS1.
```
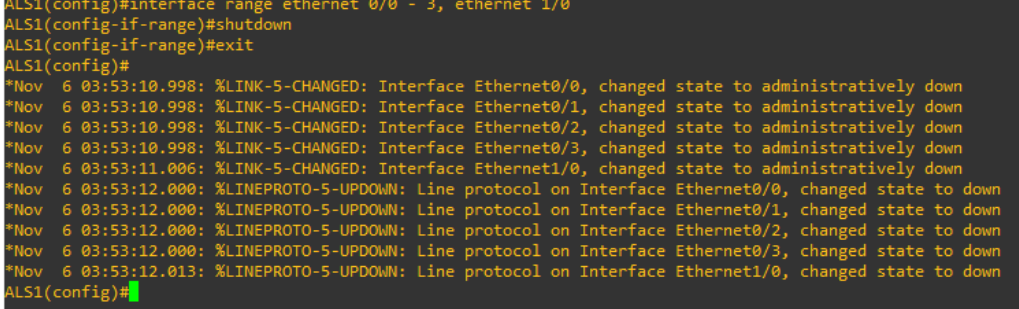

Para ALS2:

Figura 32. Evidencia del apagado de las interfaces en ALS2.

| תנאב, כטוו ב <u>ק</u> הבחנכו ומככ ומופכ כנוכו וכנ ט/ט - א, כנוכו וכנ ב/ט                                |
|----------------------------------------------------------------------------------------------------|
| ALS2(config-if-range)#shutdown                                                                          |
| ALS2(config-if-range)#exit                                                                              |
| ALS2(config)#                                                                                           |
| *Nov 6 03:56:44.091: %LINK-5-CHANGED: Interface Ethernet0/0, changed state to administratively down     |
| *Nov 6 03:56:44.091: %LINK-5-CHANGED: Interface Ethernet0/1, changed state to administratively down     |
| *Nov 6 03:56:44.091: %LINK-5-CHANGED: Interface Ethernet0/2, changed state to administratively down     |
| *Nov 6 03:56:44.102: %LINK-5-CHANGED: Interface Ethernet0/3, changed state to administratively down     |
| *Nov 6 03:56:44.102: %LINK-5-CHANGED: Interface Ethernet1/0, changed state to administratively down     |
| *Nov 6 03:56:45.091: %LINEPROTO-5-UPDOWN: Line protocol on Interface Ethernet0/0, changed state to down |
| *Nov 6 03:56:45.091: %LINEPROTO-5-UPDOWN: Line protocol on Interface Ethernet0/1, changed state to down |
| *Nov 6 03:56:45.091: %LINEPROTO-5-UPDOWN: Line protocol on Interface Ethernet0/2, changed state to down |
| ALS2(config)#                                                                                           |
| *Nov 6 03:56:45.108: %LINEPROTO-5-UPDOWN: Line protocol on Interface Ethernet0/3, changed state to down |
| *Nov 6 03:56:45.108: %LINEPROTO-5-UPDOWN: Line protocol on Interface Ethernet1/0, changed state to down |
| ALS2(config)#                                                                                           |

Para DLS1:

Figura 33. Evidencia del apagado de las interfaces en DLS1..

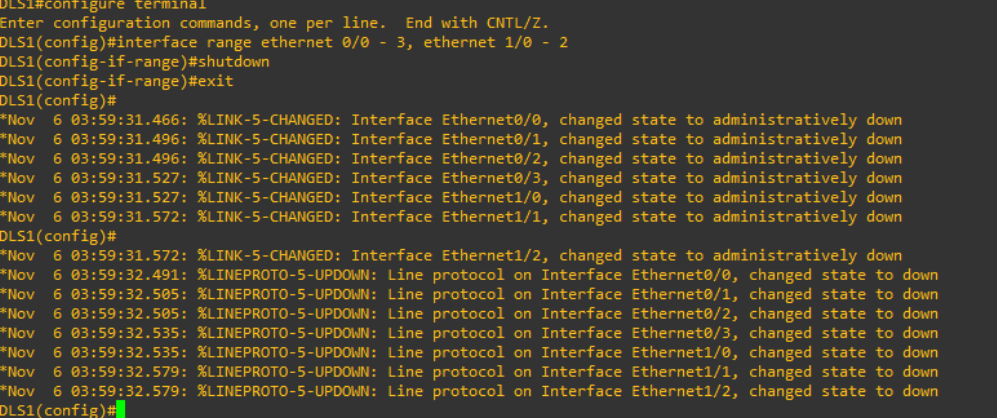

Para DLS2:

Figura 34. Evidencia del apagado de las interfaces en DLS2.

| Enter configuration commands, one per line. End with CNTL/Z.                                            |
|----------------------------------------------------------------------------------------------------|
| DLS2(config)#interface range ethernet $0/0 - 3$ , ethernet $1/0 - 2$                                    |
| DLS2(config-if-range)#shutdown                                                                          |
| DLS2(config-if-range)#exit                                                                              |
| $DIS2(config)$ #                                                                                        |
| *Nov 6 04:01:22.346: %LINK-5-CHANGED: Interface Ethernet0/0, changed state to administratively down     |
| *Nov 6 04:01:22.346: %LINK-5-CHANGED: Interface Ethernet0/1, changed state to administratively down     |
| *Nov 6 04:01:22.359: %LINK-5-CHANGED: Interface Ethernet0/2, changed state to administratively down     |
| *Nov 6 04:01:22.359: %LINK-5-CHANGED: Interface Ethernet0/3, changed state to administratively down     |
| *Nov 6 04:01:22.359: %LINK-5-CHANGED: Interface Ethernet1/0, changed state to administratively down     |
| *Nov 6 04:01:22.363: %LINK-5-CHANGED: Interface Ethernet1/1, changed state to administratively down     |
| $DLS2$ (config)#                                                                                        |
| Nov 6 04:01:22.376: %LINK-5-CHANGED: Interface Ethernet1/2, changed state to administratively down*     |
| *Nov 6 04:01:23.355: %LINEPROTO-5-UPDOWN: Line protocol on Interface Ethernet0/0, changed state to down |
| *Nov 6 04:01:23.355: %LINEPROTO-5-UPDOWN: Line protocol on Interface Ethernet0/1, changed state to down |
| *Nov 6 04:01:23.369: %LINEPROTO-5-UPDOWN: Line protocol on Interface Ethernet0/2, changed state to down |
| *Nov 6 04:01:23.369: %LINEPROTO-5-UPDOWN: Line protocol on Interface Ethernet0/3, changed state to down |
| *Nov 6 04:01:23.369: %LINEPROTO-5-UPDOWN: Line protocol on Interface Ethernet1/0, changed state to down |
| DLS2(config)#                                                                                           |
| *Nov 6 04:01:23.369: %LINEPROTO-5-UPDOWN: Line protocol on Interface Ethernet1/1, changed state to down |
| *Nov 6 04:01:23.381: %LINEPROTO-5-UPDOWN: Line protocol on Interface Ethernet1/2, changed state to down |
| $DIS2(config)$ #                                                                                        |

b) Asignar un nombre a cada switch acorde con el escenario establecido.

Para este punto se procede con la siguiente línea de comando:

switch>enable switch#configure terminal switch(config)#hostname "nombre especifico"

Nota: no hubo necesidad de ingresar estos comandos en la consola puesto que los nombres se cambiaron en el Témplate.

- c) Configurar los puertos troncales y Port-channels tal como se muestra en el diagrama.
	- 1. La conexión entre DLS1 y DLS2 será un EtherChannel capa-3 utilizando LACP según figura 29, es decir Para DLS1 se utilizará la dirección IP 10.12.12.1/30 y para DLS2 utilizará 10.12.12.2/30.

Para este punto se procede con los siguientes comandos correspondiente a la IP asignada asi:

Para DLS1:

DLS1#configure terminal DLS1(config)#interface vlan 800 DLS1(config-if)#ip address 10.12.12.1 255.255.255.252 DLS1(config-if)#interface range e1/1 - 2 DLS1(config-if-range)#channel-protocol lacp DLS1(config-if-range)#channel-group 12 mode active DLS1(config-if-range)#no shutdown

### Figura 35. Evidencia de la configuración en DLS1 del LACP.

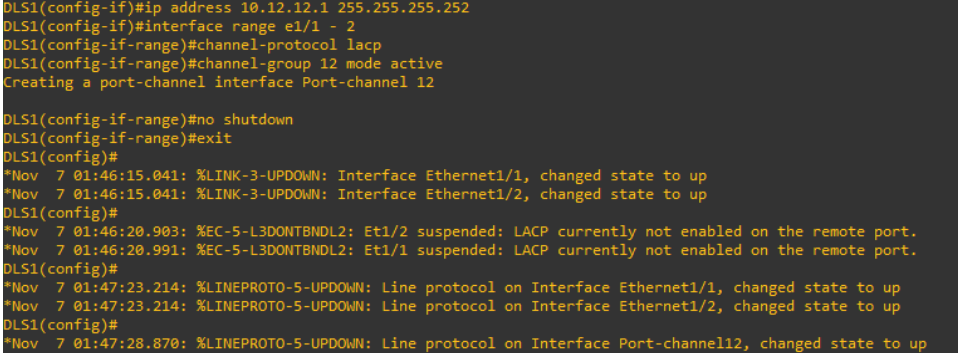

Para DLS2:

DLS2#configure terminal DLS2(config)#interface vlan 800 DLS2(config-if)#ip address 10.12.12.2 255.255.255.252 DLS2(config-if)#interface range e1/1-2 DLS2(config-if-range)#channel-protocol lacp DLS2(config-if-range)#channel-group 12 mode active DLS2(config-if-range)#no shutdown

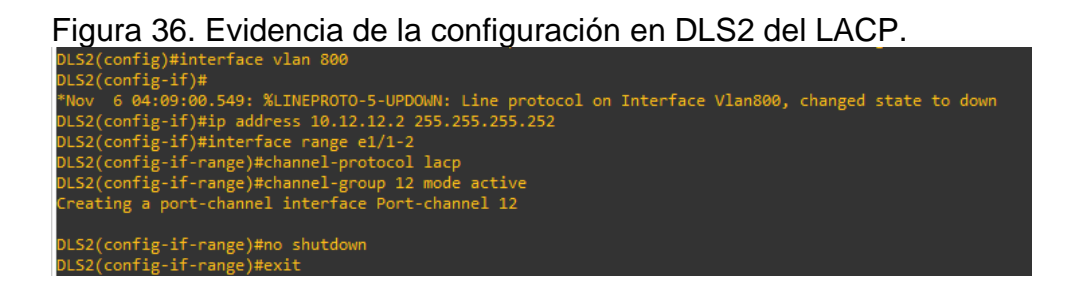

2. Los Port-channels en las interfaces Fa0/7 y Fa0/8 según figura 29 utilizarán LACP, para este caso será otras interfaces según comandos.

Para DLS1 se hará con los siguientes comandos:

DLS1(config)#interface range e0/1-2 DLS1(config-if-range)#channel-protocol lacp DLS1(config-if-range)#channel-group 1 mode active DLS1(config-if-range)#no shutdown DLS1(config-if-range)#end

Figura 37 configuración de Port-channels en las interfaces E0/1 y E0/2

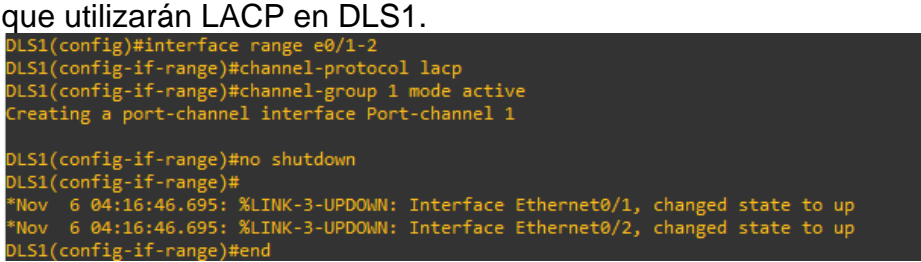

Para DLS2 se hará con los siguientes comandos:

DLS2(config)#interface range e0/1-2 DLS2(config-if-range)#channel-protocol lacp DLS2(config-if-range)#channel-group 2 mode active DLS2(config-if-range)#no shutdown DLS2(config-if-range)#end

Figura 38. configuración de Port-channels en las interfaces e0/1 y e0/2

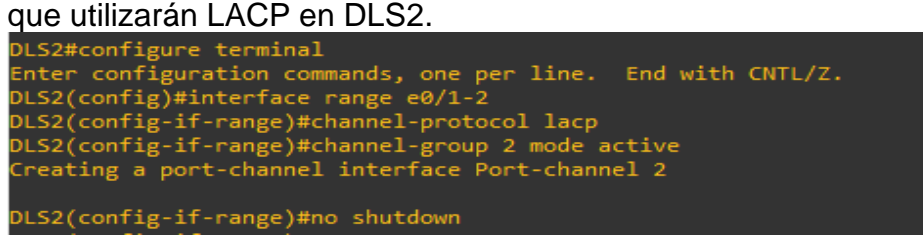

Para ALS1 se hará con los siguientes comandos:

ALS1(config)#interface range e0/1-2 ALS1(config-if-range)#channel-protocol lacp ALS1(config-if-range)#channel-group 1 mode active ALS1(config-if-range)#no shutdown ALS1(config-if-range)#end

Figura 39. configuración de Port-channels en las interfaces E0/1 y

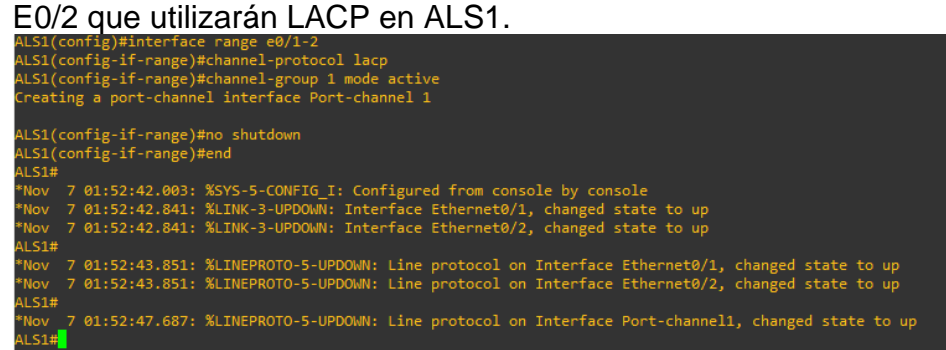

Como se puede evidenciar en la figura 44, ya se estableció el portchannell entre ALS1 y DLS1.

Para ALS2 se hará con los siguientes comandos:

ALS2(config)#interface range e0/1-2 ALS2(config-if-range)#channel-protocol lacp ALS2(config-if-range)#channel-group 2 mode active ALS2(config-if-range)#no shutdown ALS2(config-if-range)#end

Figura 40. configuración de Port-channels en las interfaces E0/1 y E/2 que utilizarán LACP en ALS2.

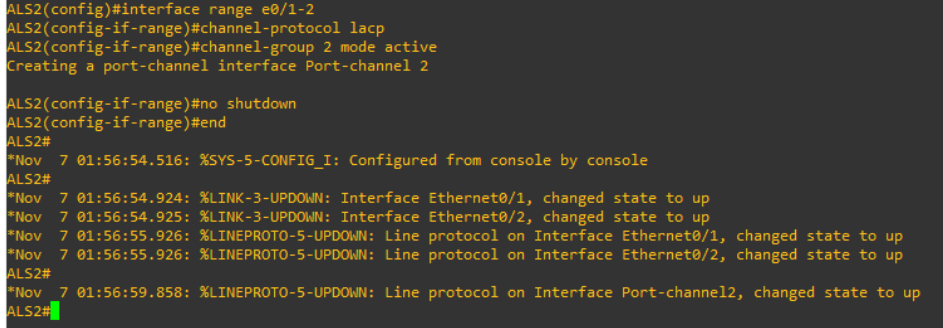

3. Los Port-channels en las interfaces Fa0/9 y Fa0/10 utilizará PAgP, según figura 29, pero que para este caso serán otras interfaces .

Para DLS1 se hará con los siguientes comandos:

DLS1(config)#interface range ethernet 0/3, ethernet 1/0 DLS1(config-if-range)#channel-protocol pagp DLS1(config-if-range)#channel-group 4 mode desirable DLS1(config-if-range)#no shutdown DLS1(config-if-range)#end

Figura 41. configuración de Port-channels en las interfaces E0/3 y E1/0 que utilizarán PAgP en DLS1.

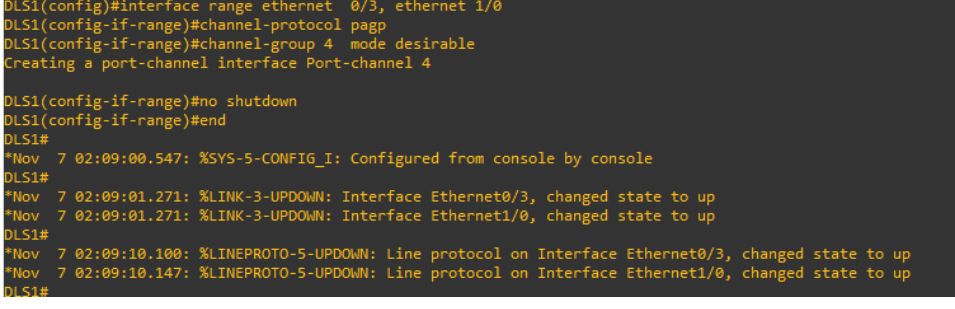

Para ALS 2 se hará con los siguientes comandos:

ALS2(config)#interface range ethernet 0/3, ethernet 1/0 ALS2(config-if-range)#channel-protocol pagp ALS2(config-if-range)#channel-group 4 mode desirable ALS2(config-if-range)#no shutdown ALS2(config-if-range)#end

Figura 42.configuración de Port-channels en las interfaces E0/3 y E1/0

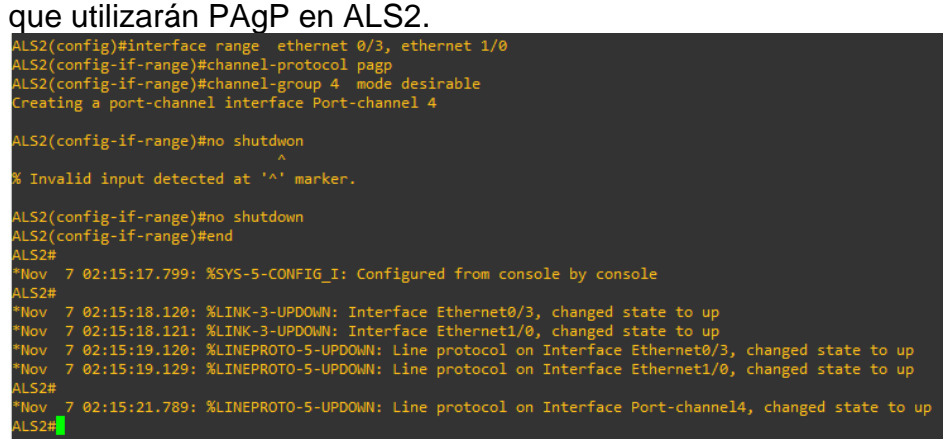

Para DLS2 se hará con los siguientes comandos:

```
DLS2(config)#interface range ethernet 0/3, ethernet 1/0
DLS2(config-if-range)#channel-protocol pagp
DLS2(config-if-range)#channel-group 3 mode desirable
DLS2(config-if-range)#no shutdown
DLS2(config-if-range)#end
```
Figura 43. configuración de Port-channels en las interfaces E0/3 y

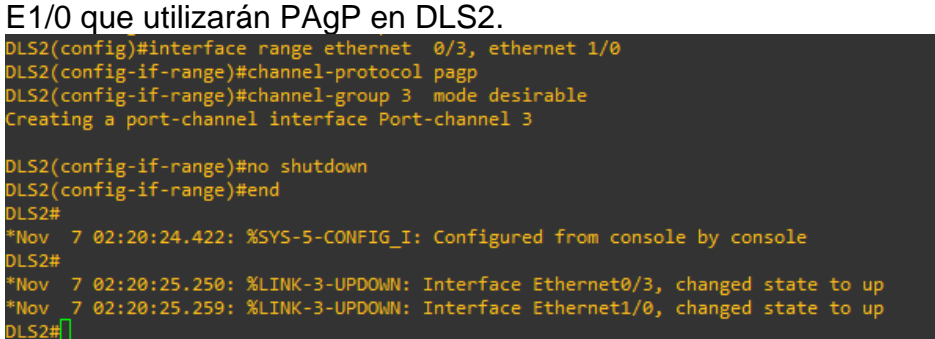

Para ALS 1 se hará con los siguientes comandos:

ALS1(config)#interface range ethernet 0/3, ethernet 1/0 ALS1(config-if-range)#channel-protocol pagp ALS1(config-if-range)#channel-group 3 mode desirable ALS1(config-if-range)#no shutdown ALS1(config-if-range)#end

Figura 44. configuración de Port-channels en las interfaces E0/3 y E 1/0 que utilizarán PAgP en ALS1.

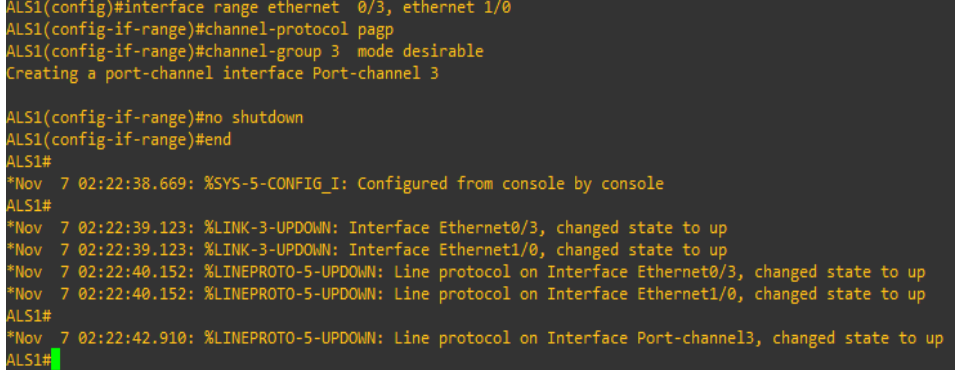

Como se puede observar en la figura 49, ya se estableció la conexión PAgP entre ALS1 y DLS2.

4. Todos los puertos troncales serán asignados a la VLAN 500 como la VLAN nativa.

Como en el punto anterior ya se había configurado los puertos troncales LACP y PAgP por grupos y con sus respectivas Ethernet, ahora se procederá a asignarles la vlan 500 como la vlan nativa asi:

Para ALS1 se usa los siguientes comandos:

ALS1(config)#interface range ethernet 0/1-3, ethernet 1/0 ALS1(config-if-range)#switchport trunk encap dot1q ALS1(config-if-range)#switchport trunk native vlan 500 ALS1(config-if-range)#switchport mode trunk AlS1(config-if-range)# switchport nonegotiate ALS1 (config-if-range)#no shutdown ALS1 (config-if-range)#exit

Figura 45. Confirmación de la configuración de Vlan nativa de los ethernet de ALS1.

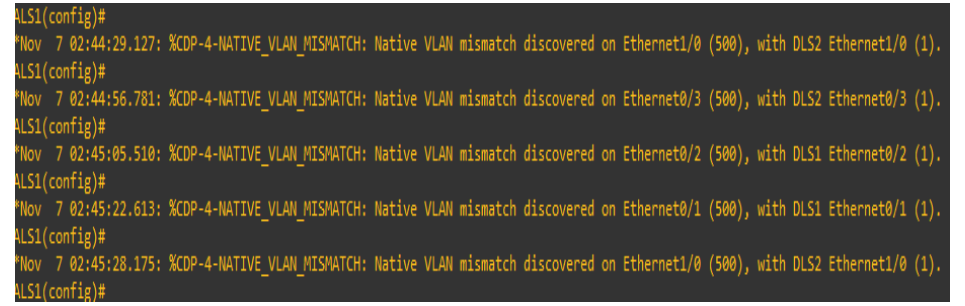

Para ALS2 se usa los siguientes comandos:

ALS2(config)#interface range ethernet 0/1-3, ethernet 1/0 ALS2(config-if-range)#switchport trunk encap dot1q ALS2(config-if-range)#switchport trunk native vlan 500 ALS2(config-if-range)#switchport mode trunk AlS2(config-if-range)# switchport nonegotiate ALS2(config-if-range)#no shutdown ALS2(config-if-range)#exit

Figura 46. Confirmación de la configuración de Vlan nativa de los ethernet de ALS2.<br>"Nov 703:09:58.158: %CDP-4-NATIVE\_VLAN\_MISMATCH: Native VLAN mismatch discovered on Ethernet0/2 (500), with DLS2 Ethernet0/2 (1).

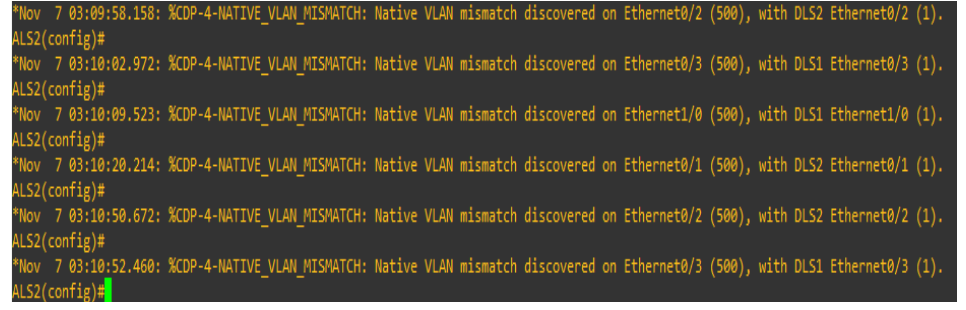

Para DLS1 se usan los siguientes comandos:

```
DLS1(config)#interface range ethernet 0/1-3, ethernet 1/0-2
DLS1(config-if-range)#switchport trunk encap dot1q
DLS1(config-if-range)#switchport trunk native vlan 500
DLS1(config-if-range)#switchport mode trunk
DLS1(config-if-range)# switchport nonegotiate
DLS1(config-if-range)#no shutdown
DLS1(config-if-range)#exit
```
Figura 47. Confirmación de la configuración de Vlan nativa de los ethernet de DLS1 con DLS2.

DLS1(config)# Nov 7 03:22:30.029: %CDP-4-NATIVE VLAN MISMATCH: Native VLAN mismatch discovered on Ethernet1/2 (500), with DLS2 Ethernet1/2 (1). DLS1(config)#

Nov 7 03:22:40.209: %CDP-4-NATIVE VLAN MISMATCH: Native VLAN mismatch discovered on Ethernet1/1 (500), with DLS2 Ethernet1/1 (1). DLS1(config)#|

Para DLS2 se usa el siguiente comando:

DLS2(config)#interface range ethernet 0/1-3, ethernet 1/0-2 DLS2(config-if-range)#switchport trunk encap dot1q DLS2(config-if-range)#switchport trunk native vlan 500 DLS2(config-if-range)#switchport mode trunk DLS2(config-if-range)# switchport nonegotiate DLS2(config-if-range)#no shutdown DLS2(config-if-range)#exit

- d) Configurar DLS1, ALS1, y ALS2 para utilizar VTP versión 3.
	- 1. Utilizar el nombre de dominio CISCO con la contraseña ccnp321.

Para realizar esto hacemos uso de los siguientes comandos en el switch DLS1:

DLS1#*configure terminal* DLS1(config)#*vtp domain CISCO* DLS1(config)#*vtp password ccnp321* DLS1(config)#*end*.

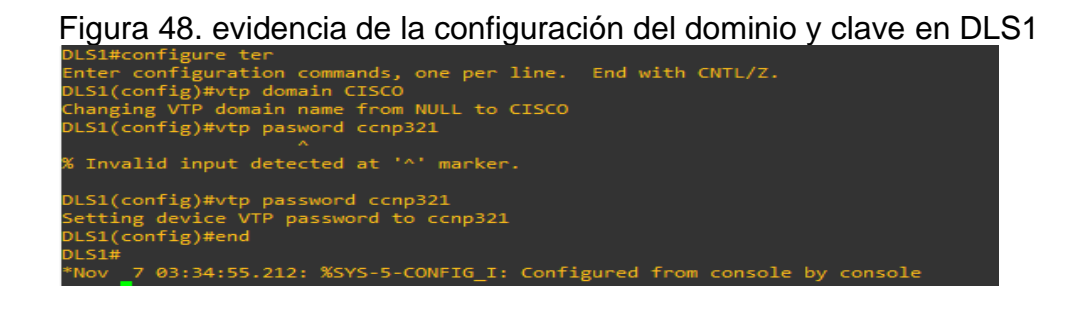

2. Configurar DLS1 como servidor principal para las VLAN.

Para realizar este punto se procede con el siguiente código:

DLS1#*configure terminal* DLS1(config)#*vtp version 3* DLS1(config)#*vtp mode server mst* DLS1(config)#*end* DLS1# vtp primary mst

Figura 49. Evidencia de configuración de DLS1 como server<br>DLS1(config)#vtp version 3<br>VTP version is already in V3.<br>DLS1(config)#vtp mode server mst<br>Setting device to VTP Server mode for MST. DLS1(config)#end  $DLS1#$ \*Nov 7 04:59:08.397: %SYS-5-CONFIG\_I: Configured from console by console<br>DLS1#vtp primary mst<br>This system is becoming primary server for feature mst<mark>i</mark>

3. Configurar ALS1 y ALS2 como clientes VTP.

Para ALS1 se procederá con el siguiente comando:

ALS1# conf terminal ALS1(config)# vtp mode client ALS1(config)#vtp domain CISCO ALS1(config)#vtp password ccnp321 ALS1(config)# vtp version 3 ALS1(config)# end

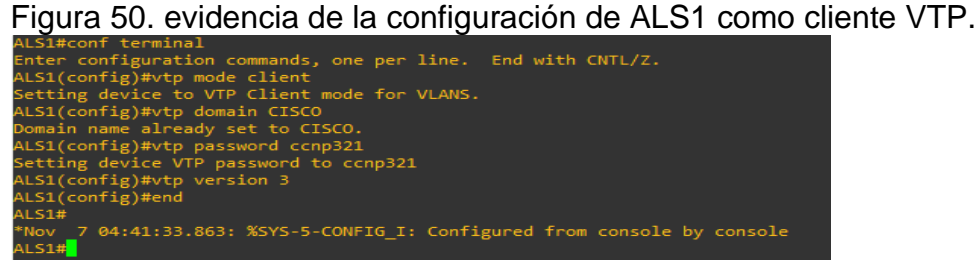

Para ALS2 se procederá con el siguiente comando:

ALS2# conf terminal ALS2(config)# vtp mode client ALS2(config)#vtp domain CISCO ALS2(config)#vtp password ccnp321 ALS2(config)# vtp version 3 ALS2(config)# end

Figura 51. evidencia de la configuración de ALS2 como cliente VTP.

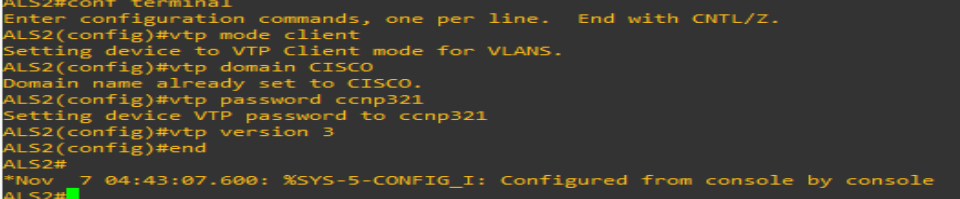

e) Configurar en el servidor principal las siguientes VLAN:

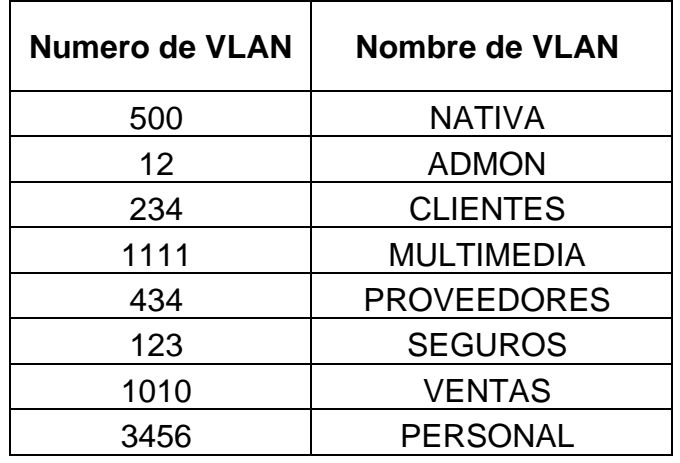

<span id="page-36-0"></span>Tabla 3. Datos de las VLAN para configurar

Como el servidor principal es DLS1, en este configuraremos la VLAN con sus respectivos nombres según tabla 3 asi:

DLS1#conf t DLS1(config)#vlan (numero de la VLAN) DLS1(config-vlan)#name (nombre de la VLAN) DLS1(config-vlan)#exit

Figura 52. Evidencia de la configuración de las VLAN, según tabla 3.

```
DLS1(config)#vlan 500
DLS1(contig)#vlan 500<br>DLS1(config-vlan)#name NATIVA<br>DLS1(config-vlan)#exit<br>DLS1(config)#exit
 DLS1#con
  ---------<br>*Nov 7 05:04:29.650: %SYS-5-CONFIG_I: Configured from console by console
 news for the contract with the contract contract of the consect.<br>DLS1#config ter<br>Enter configuration commands, one per line. End with CNTL/Z.
 DLS1(config)#vlan 12<br>DLS1(config-vlan)#name ADMON<br>DLS1(config-vlan)#exit<br>DLS1(config)#vlan 234<br>DLS1(config)#vlan 234
 DLS1(config)#vian<br>DLS1(config-vlan)#name CLIENTES<br>DLS1(config-vlan)#exit<br>DLS1(config)#vlan 1111<br>DLS1(config-vlan)#name MULTIMEDIA<br>DLS1(config-vlan)#exit<br>DLS1(config-vlan)#name PPOVEEDOPES
DLS1(contig)#vlan 434<br>DLS1(config-vlan)#name PROVEEDORES<br>DLS1(config-vlan)#exit<br>DLS1(config)#vlan 123<br>DLS1(config-vlan)# name SEGUROS<br>DLS1(config-vlan)#exit<br>DLS1(config)#vlan 1010<br>DLS1(config)#vlan 1010
DLS1(contig)#vian 1010<br>DLS1(config-vlan)#name VENTAS<br>DLS1(config-vlan)#exit<br>DLS1(config)#vlan 3456<br>DLS1(config-vlan)#name PERSONAL<br>DLS1(config-vlan)#exit<br>DLS1(config)#
```
f) En DLS1, suspender la VLAN 434.

Para suspender la VLAN 434 que ya había sido creada y habilitada en el paso anterior, se procederá con la siguiente línea de comandos:

DLS1#conf t DLS1(config)#vlan 434 DLS1(config-vlan)# state suspend DLS1(config-vlan)#exit

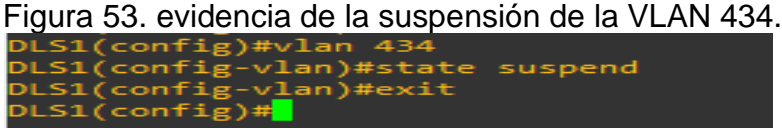

g) Configurar DLS2 en modo VTP transparente VTP utilizando VTP versión 2, y configurar en DLS2 las mismas VLAN que en DLS1.

Para este literal procederemos con las siguientes líneas de comandos:

DLS2#**configure terminal** DLS2(config)#**vtp version 2** DLS2(config)# **vtp mode transparent** DLS2(config)#**vlan 500**

DLS2(config-vlan)#**name NATIVA** DLS2(config-vlan)#**exit** DLS2(config)#**vlan 12** DLS2(config-vlan)#**name ADMON** DLS2(config-vlan)#**exit** DLS2(config)#**vlan 234** DLS2(config-vlan)#**name CLIENTES** DLS2(config-vlan)#**exit** DLS2(config)#**vlan 111** DLS2(config-vlan)#**name MULTIMEDIA** DLS2(config-vlan)#**exit** DLS2(config)#**vlan 434** DLS2(config-vlan)#**name PROVEEDORES** DLS2(config-vlan)#**exit** DLS2(config)#**vlan 123** DLS2(config-vlan)#**name SEGUROS** DLS2(config-vlan)#**exit** DLS2(config)#**vlan 1010** DLS2(config-vlan)#**name VENTAS** DLS2(config-vlan)#**exit** DLS2(config)#**vlan 3456** DLS2(config-vlan)#**name PERSONAL** DLS2(config-vlan)#**exit**

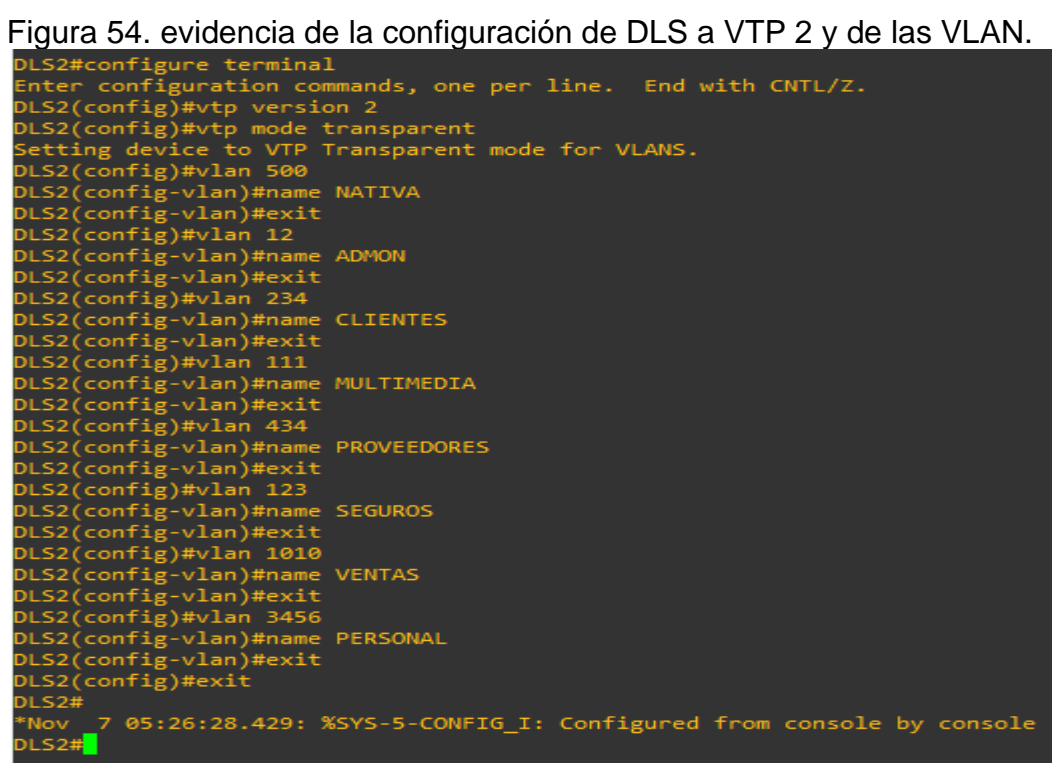

h) Suspender VLAN 434 en DLS2.

Para suspender esa VLAN se procederá de la siguiente manera:

DLS2#conf t DLS2(config)#vlan 434 DLS2(config-vlan)# state suspend DLS2(config-vlan)#exit

Figura 55. Evidencia de la suspensión de la VLAN 434 en DLS2<br>DLS2(config)#vlan 434<br>DLS2(config-vlan)#state suspend<br>DLS2(config-vlan)#exit<br>DLS2(config)#exit<br>NAS2(config)#exit  $DLS2#$ \*Nov \_7 05:30:19.620: %SYS-5-CONFIG\_I: Configured from console by console DLS2#

i) En DLS2, crear VLAN 567 con el nombre de PRODUCCION. La VLAN de PRODUCCION no podrá estar disponible en cualquier otro Switch de la red.

Para este literal se procederá con la siguiente línea de comandos:

DLS2(config)#vlan 567 DLS2(config-vlan)# private-vlan isolated DLS2(config-vlan)# name PRODUCCION DLS2(config-vlan)#exit

Figura 56. creación de la VLAN 567 en DLS2 y bloqueo para otros Switch.

```
DLS2(config)#vlan 567
DLS2(config-vlan)#private-vlan isolated
DLS2(config-vlan)#name PRODUCCION
DLS2(config-vlan)#exit
DLS2(config)#exit
DLS2#
*Nov 7 05:42:47.271: %SYS-5-CONFIG I: Configured from console by console
DLS2#
```
j) Configurar DLS1 como Spanning tree root para las VLAN 1, 12, 434, 500, 1010, 1111 y 3456 y como raíz secundaria para las VLAN 123 y 234.

Para esto se procederá con la siguiente línea de comandos:

DLS1(config)# spanning-tree vlan 1 root primary DLS1(config)# spanning-tree vlan 12 root primary DLS1(config)# spanning-tree vlan 434 root primary DLS1(config)# spanning-tree vlan 500 root primary DLS1(config)# spanning-tree vlan 1010 root primary DLS1(config)# spanning-tree vlan 1111 root primary DLS1(config)# spanning-tree vlan 3456 root primary DLS1(config)# spanning-tree vlan 123 root secondary DLS1(config)# spanning-tree vlan 234 root secondary

Figura 57. evidencia de la configuración Spanning tree root y raíz secundaria en DLS1 de ciertas VLAN.

| DLS1#configure terminal                                      |  |
|--------------------------------------------------------------|--|
| Enter configuration commands, one per line. End with CNTL/Z. |  |
| DLS1(config)#spanning-tree vlan 1 root primary               |  |
| DLS1(config)#spanning-tree vlan 12 root primary              |  |
| DLS1(config)#spanning-tree vlan 434 root primary             |  |
| DLS1(config)#spanning-tree vlan 500 root primary             |  |
| DLS1(config)#spanning-tree vlan 1010 root primary            |  |
| DLS1(config)#spanning-tree vlan 1111 root primary            |  |
| DLS1(config)#spanning-tree vlan 3456 root primary            |  |
| DLS1(config)#spanning-tree vlan 123 root secondary           |  |
| DLS1(config)#spanning-tree vlan 234 root secondary           |  |
| $DLS1$ (config)#                                             |  |

k) Configurar DLS2 como Spanning tree root para las VLAN 123 y 234 y como una raíz secundaria para las VLAN 12, 434, 500, 1010, 1111 y 3456

Para esto se procederá con la siguiente línea de comandos:

DLS2(config)# spanning-tree vlan 123 root primary DLS2(config)# spanning-tree vlan 234 root primary DLS2(config)# spanning-tree vlan 12 root secondary DLS2(config)# spanning-tree vlan 434 root secondary DLS2(config)# spanning-tree vlan 500 root secondary DLS2(config)# spanning-tree vlan 1010 root secondary DLS2(config)# spanning-tree vlan 1111 root secondary DLS2(config)# spanning-tree vlan 3456 root secondary

Figura 58. Evidencia de ejecución de los comando y configuraciones de las VI AN en DLS2.

| *Nov 7 05:42:47.271: %SYS-5-CONFIG I: Configured from console by console |  |
|--------------------------------------------------------------------------|--|
| DLS2#config term                                                         |  |
| Enter configuration commands, one per line. End with CNTL/Z.             |  |
| DLS2(config)#spanning-tree vlan 123 root primary                         |  |
| DLS2(config)#spanning-tree vlan 234 root primary                         |  |
| DLS2(config)#spanning-tree vlan 12 root secondary                        |  |
| DLS2(config)#spanning-tree vlan 434 root secondary                       |  |
| DLS2(config)#spanning-tree vlan 500 root secondary                       |  |
| DLS2(config)#spanning-tree vlan 1010 root secondary                      |  |
| DLS2(config)#spanning-tree vlan 1111 root secondary                      |  |
| DLS2(config)#spanning-tree vlan 3456 root secondary                      |  |
| DLS2(config)#exit                                                        |  |
| DLS2#                                                                    |  |
| *Nov 7 06:29:56.162: %SYS-5-CONFIG I: Configured from console by console |  |
| $DIS2\#$                                                                 |  |

l) Configurar todos los puertos como troncales de tal forma que solamente las VLAN que se han creado se les permitirá circular a través de estos puertos.

Para este literal procedemos con la siguiente línea de comandos en cada uno de los hosts y teniendo presente las interfaces conectadas y configuradas en cada uno de estos, asi:

*ALS1:*

ALS1(config)# interface range ethernet 0/1-3, ethernet 1/0 ALS1(config-if-range)# switchport trunk encap dot1q ALS1(config-if-range)# switchport trunk native vlan 500 ALS1(config-if-range)# switchport mode trunk ALS1(config-if-range)#exit

*ALS2:*

ALS2(config)# interface range ethernet 0/1-3, ethernet 1/0 ALS2(config-if-range)# switchport trunk encap dot1q ALS2(config-if-range)# switchport trunk native vlan 500 ALS2(config-if-range)# switchport mode trunk ALS2(config-if-range)#exit

*DLS1:*

DLS1(config)# interface range ethernet 0/1-3, ethernet 1/0-3 DLS1(config-if-range)# switchport trunk encap dot1q DLS1(config-if-range)# switchport trunk native vlan 500 DLS1(config-if-range)# switchport mode trunk DLS1(config-if-range)#exit

*DLS2:* DLS2(config)# interface range ethernet 0/1-3, ethernet 1/0-3 DLS2(config-if-range)# switchport trunk encap dot1g DLS2(config-if-range)# switchport trunk native vlan 500 DLS2(config-if-range)# switchport mode trunk DLS2(config-if-range)#exit

Figura 59. configuración de los puertos troncales en ALS1.

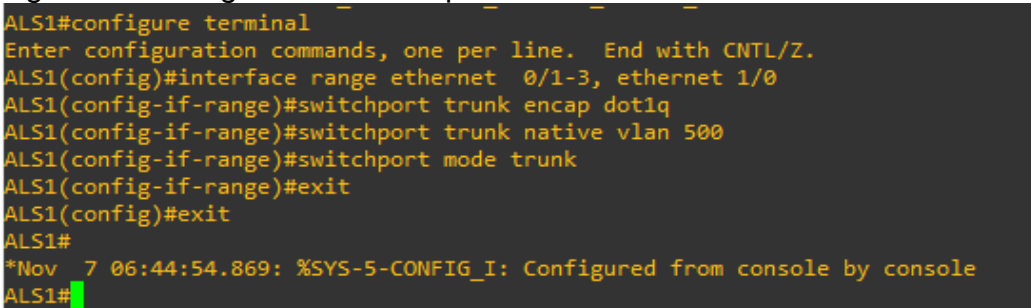

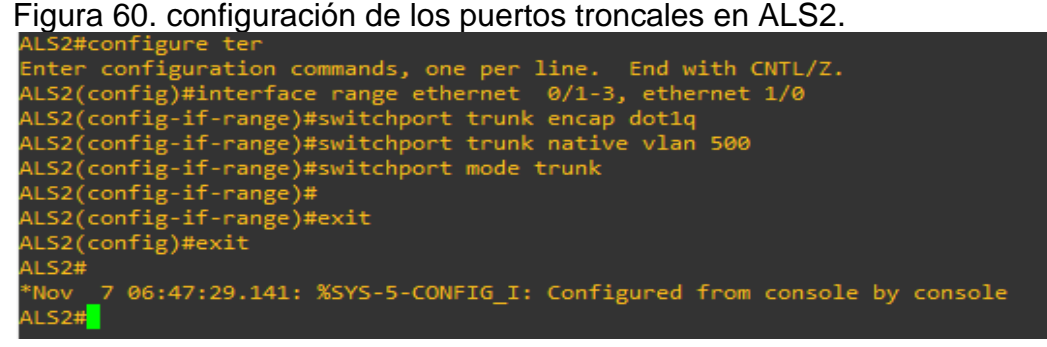

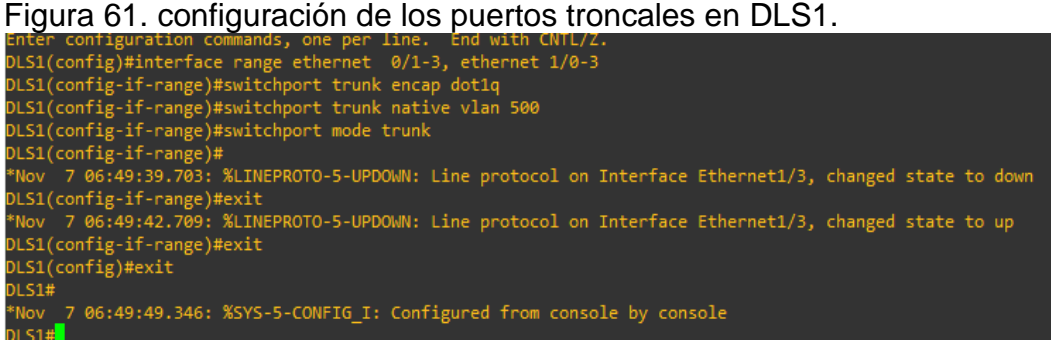

Figura 62. configuración de los puertos troncales en DLS2.

| DESZ#CONTIE CEN                                                                                         |
|----------------------------------------------------------------------------------------------------|
| Enter configuration commands, one per line. End with CNTL/Z.                                            |
| DLS2(config)#interface range ethernet 0/1-3, ethernet 1/0-3                                             |
| DLS2(config-if-range)#switchport trunk encap dot1q                                                      |
| DLS2(config-if-range)#switchport trunk native vlan 500                                                  |
| DLS2(config-if-range)#switchport mode trunk                                                             |
| DLS2(config-if-range)#exit                                                                              |
| DLS2(config)#e                                                                                          |
| *Nov 7 06:51:46.884: %LINEPROTO-5-UPDOWN: Line protocol on Interface Ethernet1/3, changed state to down |
| DLS2(config)#exit                                                                                       |
| DLS2#                                                                                                   |
| *Nov 7 06:51:49.714: %SYS-5-CONFIG I: Configured from console by console                                |
| *Nov 7 06:51:49.898: %LINEPROTO-5-UPDOWN: Line protocol on Interface Ethernet1/3, changed state to up   |
|                                                                                                    |

m) Configurar las siguientes interfaces como puertos de acceso, asignados a las VLAN de la siguiente manera:

| <b>INTERFACE</b>  | <b>DLS1</b> | DLS <sub>2</sub> | ALS1     | ALS <sub>2</sub> |
|-------------------|-------------|------------------|----------|------------------|
| E <sub>0</sub> /0 | 3456        | 12.1010          | 123,1010 | 234              |
| E1/3              | 1111        | 1111             | 1111     | 1111             |
| $E2/0-2$          |             | 567              |          |                  |

<span id="page-43-0"></span>Tabla 4. interfaces como puertos de acceso a las VLAN*.*

Para este literal usamos los siguientes comandos en cada uno de los Host asi:

ALS1:

ALS1#configure terminal ALS1(config)# interface ethernet 0/0 ALS1(config-if)#switchport access vlan 123 ALS1(config-if)#switchport access vlan 1010 ALS1(config-if)#no shutdown ALS1(config-if)# end ALS1#configure terminal ALS1(config)# interface ethernet 1/3 ALS1(config-if)#switchport access vlan 1111 ALS1(config-if)#no shutdown ALS1(config-if)# end

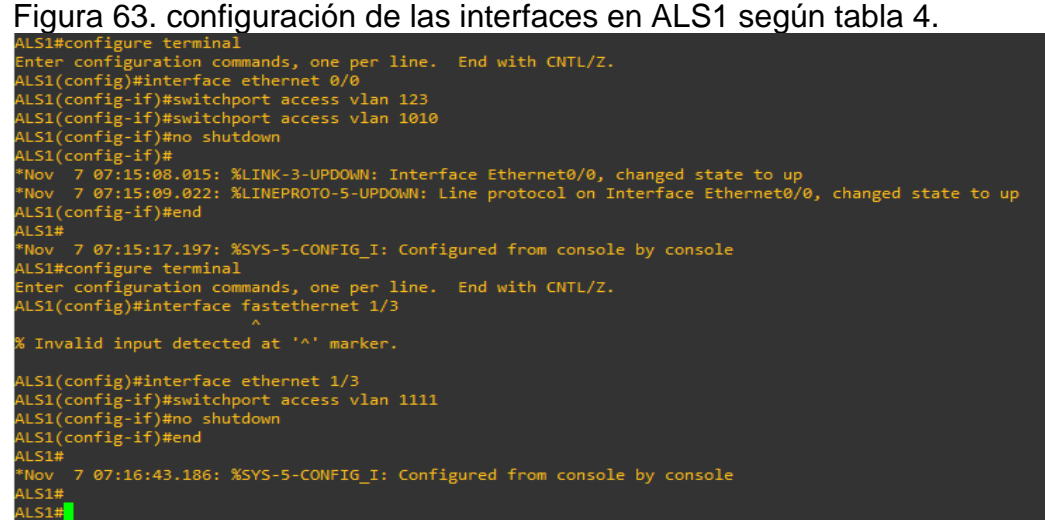

ALS2:

ALS2#configure terminal ALS2(config)# interface ethernet 0/0 ALS2(config-if)#switchport access vlan 234 ALS2(config-if)#no shutdown ALS2(config-if)# end ALS2#configure terminal ALS2(config)# interface ethernet 1/3 ALS2(config-if)#switchport access vlan 1111 ALS2(config-if)#no shutdown ALS2(config-if)# end

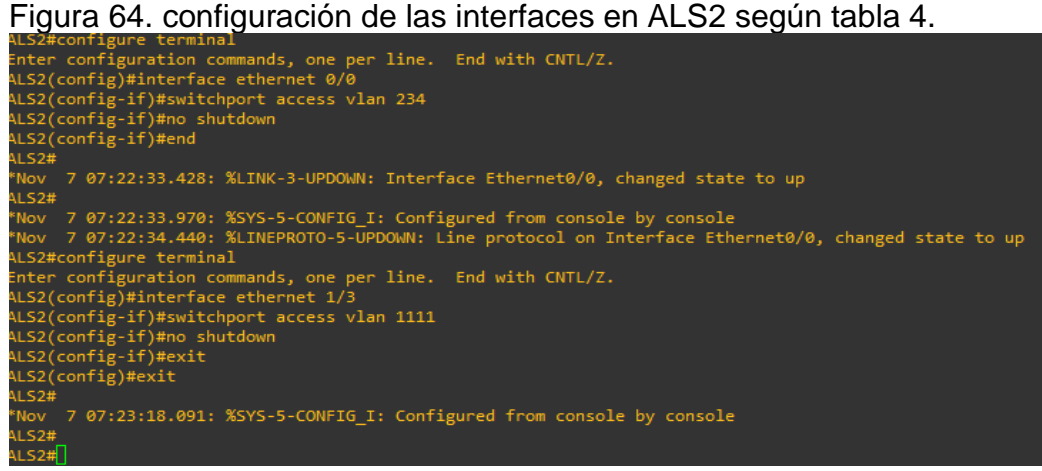

DLS1:

DLS1#configure terminal DLS1(config)# interface ethernet 0/0 DLS1(config-if)#switchport access vlan 3456 DLS1(config-if)#no shutdown DLS1(config-if)# end DLS1#configure terminal DLS1(config)# interface ethernet 1/3 DLS1(config-if)#switchport access vlan 1111 DLS1(config-if)#no shutdown DLS1(config-if)# end

Figura 65.configuración de las interfaces en DLS1 según tabla 4.<br>DLS1(config)#interface ethernet 0/0<br>DLS1(config-if)#switchport access v1an 3456<br>DLS1(config-if)#no shutdown<br>DLS1(config-if)#end  $DLS1#$ Nov 7 07:27:10.325: %SYS-5-CONFIG\_I: Configured from console by console DLS1#confi ------------<br>"Nov 7 07:27:10.711: %LINK-3-UPDOWN: Interface Ethernet0/0, changed state to up<br>"Nov 7 07:27:11.721: %LINEPROTO-5-UPDOWN: Line protocol on Interface Ethernet0/0, changed state to up DLS1#configure terminal DLS1#configure terminal<br>Enter configuration commands, one per line. End with CNTL/Z.<br>DLS1(config)#interface ethernet 1/3<br>DLS1(config-if)#switchport access vlan 111<br>% Access VLAN does not exist. Creating vlan 111<br>DLS1(confi ม รา# Nov 7 07:28:10.998: %SYS-5-CONFIG\_I: Configured from console by console

DLS2:

DLS2#configure terminal DLS2(config)# interface ethernet 0/0 DLS2(config-if)#switchport access vlan 12 DLS2(config-if)#switchport access vlan 1010 DLS2(config-if)#no shutdown DLS2(config-if)# end DLS2#configure terminal DLS2(config)# interface ethernet 1/3 DLS2(config-if)#switchport access vlan 1111 DLS2(config-if)#no shutdown DLS2(config-if)# end DLS2#configure terminal DLS2(config)# interface range ethernet 2/0-2 DLS2(config-if-range)#switchport access vlan 567 DLS2(config-if)#no shutdown DLS2(config-if)# end

## Figura 66. configuración de las interfaces en DLS2 según tabla 4.

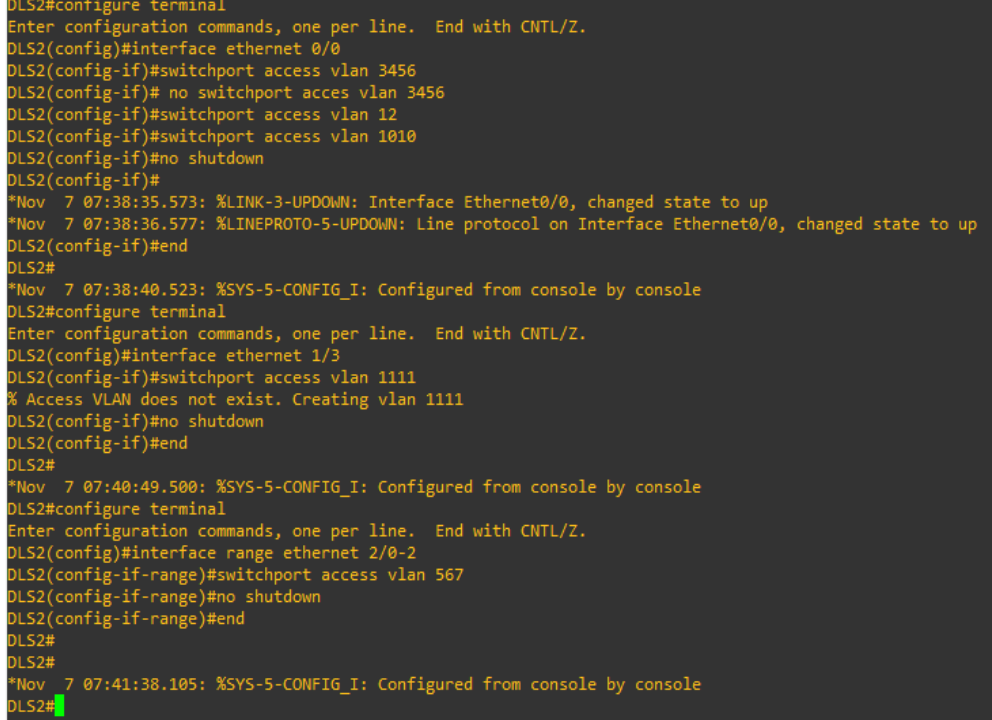

<span id="page-47-0"></span>Parte 2: conectividad de red de prueba y las opciones configuradas.

a) Verificar la existencia de las VLAN correctas en todos los switches y la asignación de puertos troncales y de acceso.

Para verificar las VLAN creadas se hace uso del comando *show vlan,* en el switch requerido.

Ejemplo: DLS1# *show vlan*

|            | DLS1#show vlan   |                                         |                  |                 |                     |                        |        |                                                       |           |          |
|------------|------------------|-----------------------------------------|------------------|-----------------|---------------------|------------------------|--------|-------------------------------------------------------|-----------|----------|
|            | <b>VLAN Name</b> |                                         |                  |                 | <b>Status</b>       |                        | Ports  |                                                       |           |          |
| 1          | default          |                                         |                  |                 | active              |                        |        | Et2/0, Et2/1, Et2/2, Et2/3                            |           |          |
| 12         | ADMON            |                                         |                  |                 | active              |                        |        | Et3/0, Et3/1, Et3/2, Et3/3                            |           |          |
| 111        | <b>VLAN0111</b>  |                                         |                  |                 | active              |                        |        |                                                       |           |          |
| 123        | <b>SEGUROS</b>   |                                         |                  |                 | active              |                        |        |                                                       |           |          |
| 234        | <b>CLIENTES</b>  |                                         |                  |                 | active              |                        |        |                                                       |           |          |
| 434        |                  | <b>PROVEEDORES</b>                      |                  |                 |                     | suspended              |        |                                                       |           |          |
| 500        | NATIVA           |                                         |                  |                 | active              |                        |        |                                                       |           |          |
|            |                  | 1002 fddi-default<br>1003 trcrf-default |                  |                 |                     | act/unsup              |        |                                                       |           |          |
|            |                  | 1004 fddinet-default                    |                  |                 |                     | act/unsup<br>act/unsup |        |                                                       |           |          |
|            |                  | 1005 trbrf-default                      |                  |                 |                     | act/unsup              |        |                                                       |           |          |
|            | 1010 VENTAS      |                                         |                  |                 | active              |                        |        |                                                       |           |          |
|            | 1111 MULTIMEDIA  |                                         |                  |                 | active              |                        |        |                                                       |           |          |
|            | 3456 PERSONAL    |                                         |                  |                 | active              |                        | Et0/0  |                                                       |           |          |
|            | VLAN Type SAID   |                                         |                  |                 |                     |                        |        | MTU Parent RingNo BridgeNo Stp BrdgMode Trans1 Trans2 |           |          |
| 1          |                  | enet 100001                             | 1500             |                 |                     |                        |        |                                                       | 0         | 0        |
| 12         |                  | enet 100012                             | 1500             |                 |                     |                        |        |                                                       | 0         | ø        |
| 111        |                  | enet 100111                             | 1500             | - 4             |                     |                        |        |                                                       | 0         | $\theta$ |
| 123        |                  | enet 100123                             | 1500             | - 4             |                     |                        |        |                                                       | 0         | 0        |
| 234        |                  | enet 100234<br>enet 100434              | 1500             | - 4             |                     |                        |        |                                                       | 0<br>0    | 0<br>0   |
| 434<br>500 |                  | enet 100500                             | 1500<br>$1500 -$ | - 5             |                     |                        |        |                                                       | ø         | $\theta$ |
| 1002       |                  | fddi 101002                             | 1500             | <b>Contract</b> | $\sim 100$          |                        |        | $\sim$                                                | 0         | 0        |
| 1003       |                  | trcrf 101003                            | 4472 1005        |                 | 3276                | ÷                      | ÷.     | srb                                                   | 0         | ø        |
|            |                  | 1004 fdnet 101004                       | 1500             | $\sim$          | $\omega_{\rm{max}}$ | $\sim$                 | ieee - |                                                       | ø         | ø        |
|            |                  | 1005 trbrf 101005                       | 4472 -           |                 | $\sim 10$           | 15                     | ibm -  |                                                       | $\bullet$ | $\theta$ |
|            |                  | 1010 enet 101010                        | 1500             | - 1             | $\omega_{\rm c}$    | $\omega_{\rm c}$       |        |                                                       | ø         | ø        |
|            |                  | 1111 enet 101111                        | 1500 -           |                 |                     |                        |        |                                                       | ø         | 0        |
|            |                  | 3456 enet 103456                        | 1500             | - 1             |                     |                        |        |                                                       | ø         | $\theta$ |
|            |                  |                                         |                  |                 |                     |                        |        |                                                       |           |          |
|            |                  | VLAN AREHops STEHops Backup CRF         |                  |                 |                     |                        |        |                                                       |           |          |
| 10037      |                  | $7 -$                                   | off              |                 |                     |                        |        |                                                       |           |          |
|            |                  |                                         |                  |                 |                     |                        |        |                                                       |           |          |

Figura 67. Verificación de la existencia de las VLAN creadas en DLS1.

|              | DLS2#Show Vlan     |                      |            |                  |        |                |                                     |                |                                                   |           |           |
|--------------|--------------------|----------------------|------------|------------------|--------|----------------|-------------------------------------|----------------|---------------------------------------------------|-----------|-----------|
|              | <b>VLAN Name</b>   |                      | . <u>.</u> |                  |        | <b>Status</b>  | Ports                               |                |                                                   |           |           |
| $\mathbf{1}$ | default            |                      |            |                  |        | active         | Et2/3, Et3/0, Et3/1, Et3/2<br>Et3/3 |                |                                                   |           |           |
| 12           | <b>ADMON</b>       |                      |            |                  |        | active         |                                     |                |                                                   |           |           |
| 111          | MULTIMEDIA         |                      |            |                  |        | active         |                                     |                |                                                   |           |           |
| 123.         | <b>SEGUROS</b>     |                      |            |                  |        | active         |                                     |                |                                                   |           |           |
| 234          | <b>CLIENTES</b>    |                      |            |                  |        | active         |                                     |                |                                                   |           |           |
| 434          | <b>PROVEEDORES</b> |                      |            |                  |        | suspended      |                                     |                |                                                   |           |           |
| 500 .        | <b>NATIVA</b>      |                      |            |                  |        | active         |                                     |                |                                                   |           |           |
| 567.         | PRODUCCION         |                      |            |                  |        | active         |                                     |                | Et2/0, Et2/1, Et2/2                               |           |           |
|              |                    | 1002 fddi-default    |            |                  |        | act/unsup      |                                     |                |                                                   |           |           |
|              |                    | 1003 trcrf-default   |            |                  |        | act/unsup      |                                     |                |                                                   |           |           |
|              |                    | 1004 fddinet-default |            |                  |        | act/unsup      |                                     |                |                                                   |           |           |
|              |                    | 1005 trbrf-default   |            |                  |        | act/unsup      |                                     |                |                                                   |           |           |
|              | 1010 VENTAS        |                      |            |                  |        | active         | Et0/0                               |                |                                                   |           |           |
|              | 1111 VLAN1111      |                      |            |                  |        | active         |                                     |                |                                                   |           |           |
|              | 3456 PERSONAL      |                      |            |                  |        | active         |                                     |                |                                                   |           |           |
|              | VLAN Type          | <b>SAID</b>          | <b>MTU</b> |                  |        |                |                                     |                | Parent RingNo BridgeNo Stp BrdgMode Trans1 Trans2 |           |           |
| $\mathbf{1}$ | enet               | 100001               | 1500       |                  |        |                |                                     |                |                                                   | ø         | ø         |
| 12.          | enet               | 100012               | 1500       | $\sim$           | -      |                |                                     |                |                                                   | ø         | ø         |
| 111          | enet               | 100111               | 1500       | $\sim$           |        |                |                                     |                |                                                   | ø         | ø         |
| 123.         | enet               | 100123               | 1500       | <b>Contract</b>  | ÷      |                |                                     | $\sim$         |                                                   | ø         | ø         |
| 234          | enet               | 100234               | 1500       | <b>Contract</b>  |        |                |                                     |                |                                                   | ø         | ø         |
| 434.         | enet               | 100434               | 1500       | $\sim$ 100 $\pm$ | -      |                |                                     | $\equiv$       |                                                   | ø         | ø         |
| 500          | enet               | 100500               | 1500       | $\sim$           |        |                |                                     |                |                                                   | ø         | ø         |
| 567.         | enet               | 100567               | 1500       | $\sim$ $-$       |        |                |                                     |                |                                                   | ø         | ø         |
|              | 1002 fddi          | 101002               | 1500 -     |                  | ۰.     |                |                                     | $\sim$         | ÷                                                 | $\bullet$ | $\bullet$ |
|              |                    | 1003 trcrf 101003    |            | 4472 1005        | 3276   | -              |                                     | <b>Service</b> | srb                                               | ø         | ø         |
|              |                    | 1004 fdnet 101004    | 1500       | $\sim$           | $\sim$ | $\sim$         |                                     | ieee -         |                                                   | ø         | ø         |
|              |                    | 1005 trbrf 101005    | 4472       | $\sim$ .         | $\sim$ | 15             |                                     | ibm            |                                                   | ø         | ø         |
|              | 1010 enet i        | 101010               | 1500 -     |                  | ÷      | $\sim$ 10 $\,$ |                                     | ÷              |                                                   | ø         | ø         |
|              |                    | 1111 enet 101111     | 1500 -     |                  |        |                |                                     |                |                                                   | ø         | ø         |
|              |                    | 103456               | 1500       | $\sim$           |        |                |                                     |                |                                                   | ø         | ø         |
| 3456 enet    |                    |                      |            |                  |        |                |                                     |                |                                                   |           |           |
|              |                    |                      |            |                  |        |                |                                     |                |                                                   |           |           |

Figura 68. Verificación de la existencia de las VLAN creadas en DLS2.

Figura 69. Verificación de la existencia de las VLAN creadas en ALS1.

| ALS1#Show Vlan   |                    |                                 |            |                 |      |               |           |       |              |                                                          |   |           |
|------------------|--------------------|---------------------------------|------------|-----------------|------|---------------|-----------|-------|--------------|----------------------------------------------------------|---|-----------|
| <b>VLAN Name</b> |                    |                                 |            |                 |      | <b>Status</b> |           | Ports |              |                                                          |   |           |
|                  | default            |                                 |            |                 |      | active        |           |       | Et3/2, Et3/3 | Et1/1, Et1/2, Et2/0, Et2/1<br>Et2/2, Et2/3, Et3/0, Et3/1 |   |           |
| 12               | <b>ADMON</b>       |                                 |            |                 |      | active        |           |       |              |                                                          |   |           |
| 111              | <b>VLAN0111</b>    |                                 |            |                 |      | active        |           |       |              |                                                          |   |           |
| 123              | <b>SEGUROS</b>     |                                 |            |                 |      | active        |           |       |              |                                                          |   |           |
| 234              | <b>CLIENTES</b>    |                                 |            |                 |      | active        |           |       |              |                                                          |   |           |
| 434              | <b>PROVEEDORES</b> |                                 |            |                 |      |               | suspended |       |              |                                                          |   |           |
| 500              | <b>NATIVA</b>      |                                 |            |                 |      | active        |           |       |              |                                                          |   |           |
|                  |                    | 1002 fddi-default               |            |                 |      |               | act/unsup |       |              |                                                          |   |           |
|                  |                    | 1003 trcrf-default              |            |                 |      |               | act/unsup |       |              |                                                          |   |           |
|                  |                    | 1004 fddinet-default            |            |                 |      |               | act/unsup |       |              |                                                          |   |           |
|                  |                    | 1005 trbrf-default              |            |                 |      |               | act/unsup |       |              |                                                          |   |           |
|                  | 1010 VENTAS        |                                 |            |                 |      | active        |           | Et0/0 |              |                                                          |   |           |
|                  | 1111 MULTIMEDIA    |                                 |            |                 |      | active        |           | Et1/3 |              |                                                          |   |           |
|                  | 3456 PERSONAL      |                                 |            |                 |      | active        |           |       |              |                                                          |   |           |
|                  | VLAN Type SAID     |                                 | <b>MTU</b> |                 |      |               |           |       |              | Parent RingNo BridgeNo Stp BrdgMode Trans1 Trans2        |   |           |
| $\mathbf{1}$     | enet               | 100001                          | 1500       |                 |      |               |           |       |              |                                                          | ø | ø         |
| 12               | enet               | 100012                          | 1500       |                 |      |               |           |       |              |                                                          | ø | ø         |
| 111              | enet               | 100111                          | 1500       | ۰               |      |               |           |       |              |                                                          | ø | ø         |
| 123              | enet               | 100123                          | 1500       |                 |      |               |           |       |              |                                                          | ø | ø         |
| 234              | enet               | 100234                          | 1500       |                 |      |               |           |       |              |                                                          | ø | ø         |
| 434              | enet               | 100434                          | 1500       | -               |      |               | ٠         |       |              |                                                          | ø | $\bullet$ |
| 500              | enet               | 100500                          | 1500       |                 |      |               |           |       |              |                                                          | ø | ø         |
| 1002 fddi        |                    | 101002                          | 1500       | <b>Section</b>  |      |               |           |       |              |                                                          | ø | ø         |
|                  |                    | 1003 trcrf 101003               | 4472       | 1005            | 3276 |               |           |       |              | srb                                                      | ø | ø         |
|                  |                    | 1004 fdnet 101004               | 1500       | $\sim$ 10 $\pm$ | ÷.   |               | ÷         |       | ieee -       |                                                          | ø | ø         |
|                  |                    | 1005 trbrf 101005               | 4472       | ÷               |      |               | -15       |       | ibm          |                                                          | ø | ø         |
|                  | 1010 enet          | 101010                          | 1500       | -               |      |               | $\sim$    |       |              |                                                          | ø | ø         |
| $1111$ enet      |                    | 101111                          | 1500       |                 |      |               |           |       |              |                                                          | ø | ø         |
| 3456 enet        |                    | 103456                          | 1500       |                 |      |               |           |       |              |                                                          | ø | ø         |
|                  |                    | VLAN AREHops STEHops Backup CRF |            |                 |      |               |           |       |              |                                                          |   |           |

|                                                    | ALS2#show Vlan                                                                                                    |                                                                                                    |                                                                                                    |                                                                                                    |                                  |                                                                                                    |                          |             |                                                                          |                                                                     |                                                                                    |
|----------------------------------------------------|----------------------------------------------------------------------------------------------------|----------------------------------------------------------------------------------------------------|----------------------------------------------------------------------------------------------------|----------------------------------------------------------------------------------------------------|----------------------------------|----------------------------------------------------------------------------------------------------|--------------------------|-------------|--------------------------------------------------------------------------|---------------------------------------------------------------------|------------------------------------------------------------------------------------|
|                                                    | <b>VLAN Name</b>                                                                                                    |                                                                                                    |                                                                                                    |                                                                                                    |                                  | Status                                                                                                    | Ports                    |             |                                                                          |                                                                     |                                                                                    |
|                                                    | default                                                                                                    |                                                                                                    |                                                                                                    |                                                                                                    |                                  | active                                                                                                    |                          |             | Et1/1, Et1/2, Et2/0, Et2/1<br>Et2/2, Et2/3, Et3/0, Et3/1<br>Et3/2, Et3/3 |                                                                     |                                                                                    |
| 12<br>111<br>123<br>234<br>434<br>500              | <b>ADMON</b><br><b>VLAN0111</b><br><b>SEGUROS</b><br><b>CLIENTES</b><br><b>PROVEEDORES</b><br><b>NATIVA</b><br>1010 VENTAS<br>1111 MULTIMEDIA<br>3456 PERSONAL | 1002 fddi-default<br>1003 trcrf-default<br>1004 fddinet-default<br>1005 trbrf-default                                                                                     |                                                                                                    |                                                                                                    |                                  | active<br>active<br>active<br>active<br>suspended<br>active<br>act/unsup<br>act/unsup<br>act/unsup<br>act/unsup<br>active<br>active<br>active | Et0/0<br>Et1/3           |             |                                                                          |                                                                     |                                                                                    |
|                                                    | VLAN Type SAID                                                                                                    |                                                                                                    | <b>MTU</b>                                                                                                   |                                                                                                    |                                  |                                                                                                    |                          |             | Parent RingNo BridgeNo Stp BrdgMode Trans1 Trans2                        |                                                                     |                                                                                    |
| 1<br>12<br>111<br>123<br>234<br>434<br>500<br>1111 | enet<br>enet<br>enet<br>enet<br>enet<br>enet<br>enet<br>1002 fddi<br>1010 enet<br>enet<br>3456 enet                                                            | 100001<br>100012<br>100111<br>100123<br>100234<br>100434<br>100500<br>101002<br>1003 trcrf 101003<br>1004 fdnet 101004<br>1005 trbrf 101005<br>101010<br>101111<br>103456 | 1500<br>1500<br>1500<br>1500<br>1500<br>1500<br>1500<br>1500<br>4472<br>1500<br>4472<br>1500<br>1500<br>1500 | $\frac{1}{2} \left( \frac{1}{2} \right) \left( \frac{1}{2} \right) \left( \frac$<br>$\sim$<br>1005<br>$\sim$ | 3276<br>$\overline{\phantom{a}}$ | $\sim$<br>15<br>a li                                                                                                    | $\overline{\phantom{a}}$ | ieee<br>ibm | srb                                                                      | ø<br>ø<br>ø.<br>ø<br>ø<br>ø<br>ø<br>ø<br>ø<br>ø<br>ø<br>ø<br>ø<br>ø | ø<br>ø<br>ø<br>ø<br>ø<br>$\bullet$<br>ø<br>ø<br>ø<br>ø<br>ø<br>ø<br>ø<br>$\bullet$ |
|                                                    |                                                                                                    | VLAN AREHops STEHops Backup CRF                                                                                                    |                                                                                                    |                                                                                                    |                                  |                                                                                                    |                          |             |                                                                          |                                                                     |                                                                                    |

Figura 70. Verificación de la existencia de las VLAN creadas en ALS2.

Se puede ver en las imágenes 67, 68, 69 y 70, que fueron creadas y que están activas las VLAN correspondientes.

Ahora para verificar la asignación de puertos troncales, se podrá hacer uso del comando *show interfaces status*.

Ejemplo: DLS1#*show interfaces status*

| Port  | Name | <b>Status</b> | Vlan         | Duplex | Speed Type |              |
|-------|------|---------------|--------------|--------|------------|--------------|
| Et0/0 |      | connected     | 3456         | auto   |            | auto unknown |
| Et0/1 |      | connected     | trunk        | auto   |            | auto unknown |
| Et0/2 |      | connected     | trunk        | auto   |            | auto unknown |
| Et0/3 |      | connected     | trunk        | auto   |            | auto unknown |
| Et1/0 |      | connected     | trunk        | auto   |            | auto unknown |
| Et1/1 |      | connected     | trunk        | auto   |            | auto unknown |
| Et1/2 |      | connected     | trunk        | auto   |            | auto unknown |
| Et1/3 |      | connected     | trunk        | auto   |            | auto unknown |
| Et2/0 |      | connected     | 1            | auto   |            | auto unknown |
| Et2/1 |      | connected     | $\mathbf{1}$ | auto   |            | auto unknown |
| Et2/2 |      | connected     | $\mathbf{1}$ | auto   |            | auto unknown |
| Et2/3 |      | connected     | $\mathbf{1}$ | auto   |            | auto unknown |
| Et3/0 |      | connected     | 1            | auto.  |            | auto unknown |
| Et3/1 |      | connected     | $\mathbf{1}$ | auto   |            | auto unknown |
| Et3/2 |      | connected     | $\mathbf{1}$ | auto   |            | auto unknown |
| Et3/3 |      | connected     | $\mathbf{1}$ | auto   |            | auto unknown |
| Po1   |      | connected     | trunk        | auto   | auto       |              |
| Po4   |      | connected     | trunk        | auto   | auto       |              |
| Po12  |      | connected     | trunk        | auto   | auto       |              |
| DLS1# |      |               |              |        |            |              |
|       |      |               |              |        |            |              |

Figura 71. Verificación de los puertos troncales en DLS1.

|                 | DLSZ#SNOW INterlates status |               |              |        |            |              |
|-----------------|-----------------------------|---------------|--------------|--------|------------|--------------|
| Port            | Name                        | <b>Status</b> | Vlan         | Duplex | Speed Type |              |
| Et0/0           |                             | connected     | 1010         | auto   |            | auto unknown |
| Et0/1           |                             | connected     | trunk        | auto   |            | auto unknown |
| Et0/2           |                             | connected     | trunk        | auto   |            | auto unknown |
| Et0/3           |                             | connected     | trunk        | auto   |            | auto unknown |
| Et1/0           |                             | connected     | trunk        | auto   |            | auto unknown |
| Et1/1           |                             | connected     | trunk        | auto   |            | auto unknown |
| Et1/2           |                             | connected     | trunk        | auto   |            | auto unknown |
| Et1/3           |                             | connected     | trunk        | auto   |            | auto unknown |
| Et2/0           |                             | connected     | 567          | auto   |            | auto unknown |
| Et2/1           |                             | connected     | 567          | auto   |            | auto unknown |
| Et2/2           |                             | connected     | 567          | auto   |            | auto unknown |
| Et2/3           |                             | connected     | $\mathbf{1}$ | auto   |            | auto unknown |
| Et3/0           |                             | connected     | $\mathbf{1}$ | auto   |            | auto unknown |
| Et3/1           |                             | connected     | $\mathbf{1}$ | auto   |            | auto unknown |
| Et3/2           |                             | connected     | $\mathbf{1}$ | auto   |            | auto unknown |
| Et3/3           |                             | connected     | $\mathbf{1}$ | auto   |            | auto unknown |
| Po <sub>2</sub> |                             | connected     | trunk        | auto   | auto       |              |
| Po <sub>3</sub> |                             | connected     | trunk        | auto   | auto       |              |
| Po12            |                             | connected     | trunk        | auto   | auto       |              |
| DLS2#           |                             |               |              |        |            |              |

Figura 72. Verificación de los puertos troncales en DLS2.

Figura 73. Verificación de los puertos troncales en ALS1.

| Port  | Name | <b>Status</b> | Vlan         | Duplex | Speed Type |              |
|-------|------|---------------|--------------|--------|------------|--------------|
| Et0/0 |      | connected     | 1010         | auto   |            | auto unknown |
| Et0/1 |      | connected     | trunk        | auto   |            | auto unknown |
| Et0/2 |      | connected     | trunk        | auto   |            | auto unknown |
| Et0/3 |      | connected     | trunk        | auto   |            | auto unknown |
| Et1/0 |      | connected     | trunk        | auto   |            | auto unknown |
| Et1/1 |      | connected     | 1            | auto   |            | auto unknown |
| Et1/2 |      | connected     | 1            | auto   |            | auto unknown |
| Et1/3 |      | connected     | 1111         | auto   |            | auto unknown |
| Et2/0 |      | connected     | 1            | auto   |            | auto unknown |
| Et2/1 |      | connected     | $\mathbf{1}$ | auto   |            | auto unknown |
| Et2/2 |      | connected     | 1            | auto   |            | auto unknown |
| Et2/3 |      | connected     | $\mathbf{1}$ | auto   |            | auto unknown |
| Et3/0 |      | connected     | 1            | auto   |            | auto unknown |
| Et3/1 |      | connected     | $\mathbf{1}$ | auto   |            | auto unknown |
| Et3/2 |      | connected     | $\mathbf{1}$ | auto   |            | auto unknown |
| Et3/3 |      | connected     | $\mathbf{1}$ | auto   |            | auto unknown |
| Po1   |      | connected     | trunk        | auto   | auto       |              |
| Po3   |      | connected     | trunk        | auto   | auto       |              |
| ALS1# |      |               |              |        |            |              |

Figura 74. Verificación de los puertos troncales en ALS2.

|                 | ALSZ#SNOW INterlaces status |               |              |        |            |              |
|-----------------|-----------------------------|---------------|--------------|--------|------------|--------------|
| Port            | Name                        | <b>Status</b> | Vlan         | Duplex | Speed Type |              |
| Et0/0           |                             | connected     | 234          | auto   |            | auto unknown |
| Et0/1           |                             | connected     | trunk        | auto   |            | auto unknown |
| Et0/2           |                             | connected     | trunk        | auto   |            | auto unknown |
| Et0/3           |                             | connected     | trunk        | auto   |            | auto unknown |
| Et1/0           |                             | connected     | trunk        | auto   |            | auto unknown |
| Et1/1           |                             | connected     | 1            | auto   |            | auto unknown |
| Et1/2           |                             | connected     | $\mathbf{1}$ | auto   |            | auto unknown |
| Et1/3           |                             | connected     | 1111         | auto   |            | auto unknown |
| Et2/0           |                             | connected     | 1            | auto   |            | auto unknown |
| Et2/1           |                             | connected     | $\mathbf{1}$ | auto   |            | auto unknown |
| Et2/2           |                             | connected     | $\mathbf{1}$ | auto   |            | auto unknown |
| Et2/3           |                             | connected     | $\mathbf{1}$ | auto   |            | auto unknown |
| Et3/0           |                             | connected     | 1            | auto   |            | auto unknown |
| Et3/1           |                             | connected     | $\mathbf{1}$ | auto   |            | auto unknown |
| Et3/2           |                             | connected     | $\mathbf{1}$ | auto   |            | auto unknown |
| Et3/3           |                             | connected     | $\mathbf{1}$ | auto   |            | auto unknown |
| Po <sub>2</sub> |                             | connected     | trunk        | auto   | auto       |              |
| Po <sub>4</sub> |                             | connected     | trunk        | auto   | auto       |              |
| ALS2#           |                             |               |              |        |            |              |

b) Verificar que el EtherChannel entre DLS1 y ALS1 está configurado correctamente.

Para verificar el EtherChannel entre estos dos switch, se podrá hacer uso del comando *show etherchannel*, en el switch requerido asi:

Ejemplo:

DLS1# show etherchannel

Figura 75. Verificación de la configuración correcta del etherchannel en  $<sub>DLS1#show</sub>$ </sub>

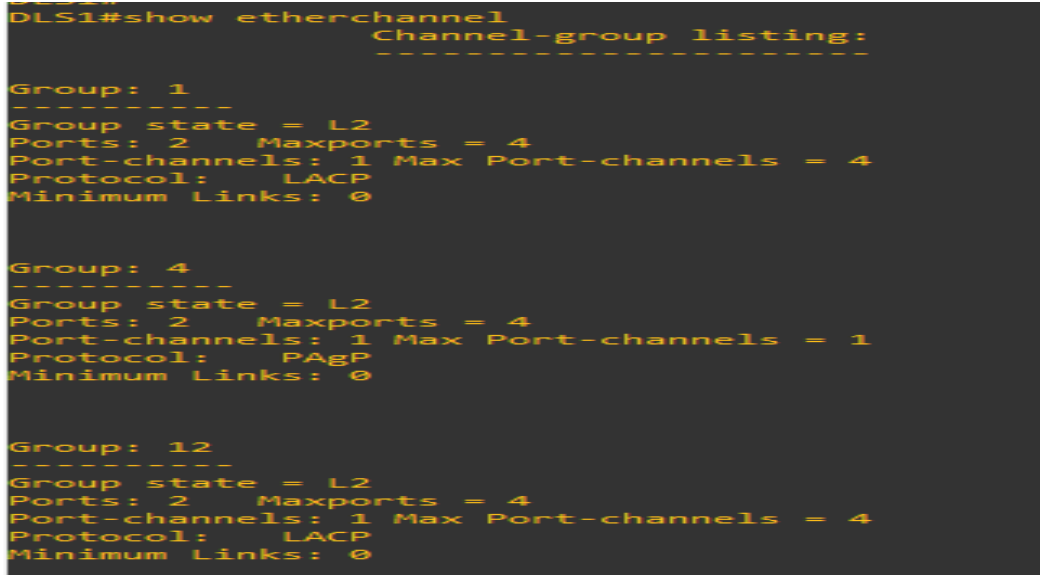

Figura 76. Verificación de la configuración correcta del etherchannel en ALS1.<br>ALS1#sho

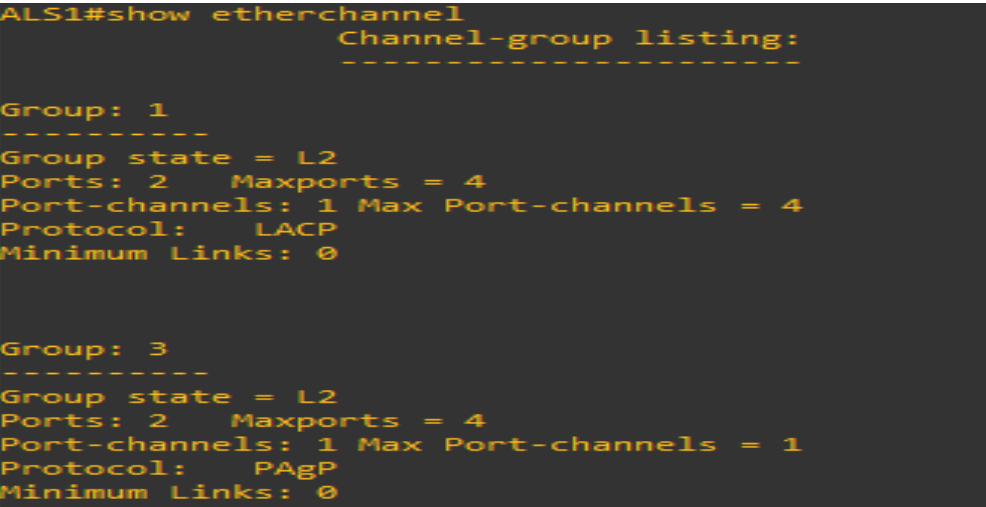

Como se puede observar en las figuras 75 y 76, el etherchannel entre los switches DLS1 y ALS1 fueron creados correctamente, evidenciando que están con protocolo LACP y el grupo 1 según lo planteado y desarrollado en el literal c de la parte 1 del escenario 2.

c) Verificar la configuración de Spanning tree entre DLS1 o DLS2 para cada VLAN.

Para verificar la configuración del spanning tree se hace uso del comando *show spanning-tree, para este caso en DLS1 se usará asi:.*

DLS1# *show spanning-tree*

| <b>VLAN0012</b> |                        |                                                  |                                                                                 |  |
|-----------------|------------------------|--------------------------------------------------|---------------------------------------------------------------------------------|--|
|                 |                        | Spanning tree enabled protocol rstp              |                                                                                 |  |
|                 | Root ID Priority 24588 |                                                  |                                                                                 |  |
|                 |                        | Address aabb.cc00.0300                           |                                                                                 |  |
|                 |                        | This bridge is the root                          |                                                                                 |  |
|                 |                        |                                                  | Hello Time 2 sec Max Age 20 sec Forward Delay 15 sec                            |  |
|                 |                        |                                                  |                                                                                 |  |
|                 |                        |                                                  | Bridge ID Priority 24588 (priority 24576 sys-id-ext 12)                         |  |
|                 |                        | Address aabb.cc00.0300                           |                                                                                 |  |
|                 |                        |                                                  | Hello Time 2 sec Max Age 20 sec Forward Delay 15 sec                            |  |
|                 | Aging Time 300 sec     |                                                  |                                                                                 |  |
|                 |                        |                                                  |                                                                                 |  |
|                 |                        | Interface Mole Sts Cost Prio.Nbr Type            |                                                                                 |  |
|                 |                        |                                                  |                                                                                 |  |
|                 |                        |                                                  |                                                                                 |  |
| Po4             |                        |                                                  |                                                                                 |  |
| Po12            |                        | Desg FWD 56 128.66 Shr                           |                                                                                 |  |
|                 |                        | Desg FWD 56 128.67 Shr                           |                                                                                 |  |
|                 |                        |                                                  |                                                                                 |  |
|                 |                        |                                                  |                                                                                 |  |
| <b>VLAN0111</b> |                        |                                                  |                                                                                 |  |
|                 |                        | Spanning tree enabled protocol rstp              |                                                                                 |  |
|                 |                        | Root ID Priority 32879<br>Address aabb.cc00.0100 |                                                                                 |  |
|                 |                        |                                                  |                                                                                 |  |
|                 | Cost 56                |                                                  |                                                                                 |  |
|                 |                        |                                                  |                                                                                 |  |
|                 |                        |                                                  | Port 65 (Port-channel1)<br>Hello Time 2 sec Max Age 20 sec Forward Delay 15 sec |  |
|                 |                        |                                                  |                                                                                 |  |
|                 |                        |                                                  | Bridge ID Priority 32879 (priority 32768 sys-id-ext 111)                        |  |
|                 |                        | Address aabb.cc00.0300                           |                                                                                 |  |
|                 |                        |                                                  | Hello Time 2 sec Max Age 20 sec Forward Delay 15 sec                            |  |
|                 | Aging Time 300 sec     |                                                  |                                                                                 |  |
|                 |                        |                                                  |                                                                                 |  |
|                 |                        | Interface 6 Role Sts Cost 6 Prio.Nbr Type        |                                                                                 |  |
|                 |                        |                                                  |                                                                                 |  |

Figura 77. Verificación del Spanning tree de cada VLAN en DLS1.

Como se puede observar en la figura 77, solo se muestra el spanning tree de las VLAN 111 y 12, pero con este comando se pueden ver todas las VLAN del Switch.

### **CONCLUSIONES**

<span id="page-53-0"></span>Para que un protocolo como en este caso del OSPF y EIGRP publique rutas que son aprendidas por otro medio, protocolo, directamente conectadas o rutas estáticas, se deberá realizar la redistribución, (ver figura 26 y 27).

Si no hace el proceso y/o configuración de redistribución, un protocolo no podrá publicar las rutas aprendidas por otro, este proceso se puede solo si son el mismo protocolo.

Cuando se hace redistribución entre protocolos se deberá tener en cuenta las diferencia en algunas características de estos protocolos como, las métricas, las distancias administrativas, para que la redistribución sea efectiva.

Cuando se trata de establecer un enlace PAgP y/o LACP entre dos Switch(cisco), se debe tener en cuenta las combinaciones posibles para tener éxito en la conexión.

Cuando se ejecuta el shutdown para ciertas interfaces, estas no se pueden notar en el template de GNS que se hayan apagado.

En GNS3 si en el Template se cambia el nombre que por defecto aparece en el Route o Switch, no hay necesidad de cambiarlo con comandos desde la consola.

Cuando se configura LACP entre dos switch, esta configuración deberá hacerla en los dos para que la haya dicho tipo de agrupación.

### **BIBLIOGRAFIA**

<span id="page-54-0"></span>FROOM, R., FRAHIM, E. (2015). Implementing Cisco IP Switched Networks (SWITCH) Foundation Learning Guide - CCNP ROUTE 300-101. Recuperado de <https://1drv.ms/b/s!AmIJYei-NT1IlnWR0hoMxgBNv1CJ>

TEARE, D., VACHON, B y GRAZIANI, R. (2015). Implementing Cisco IP Routing (ROUTE) Foundation Learning Guide - CCNP ROUTE 300-101. Recuperado de [https://1drv.ms/b/s!AmIJYei-NT1IlnMfy2rhPZHwEoWx.](https://1drv.ms/b/s!AmIJYei-NT1IlnMfy2rhPZHwEoWx)